# BlockIP2 The Manual

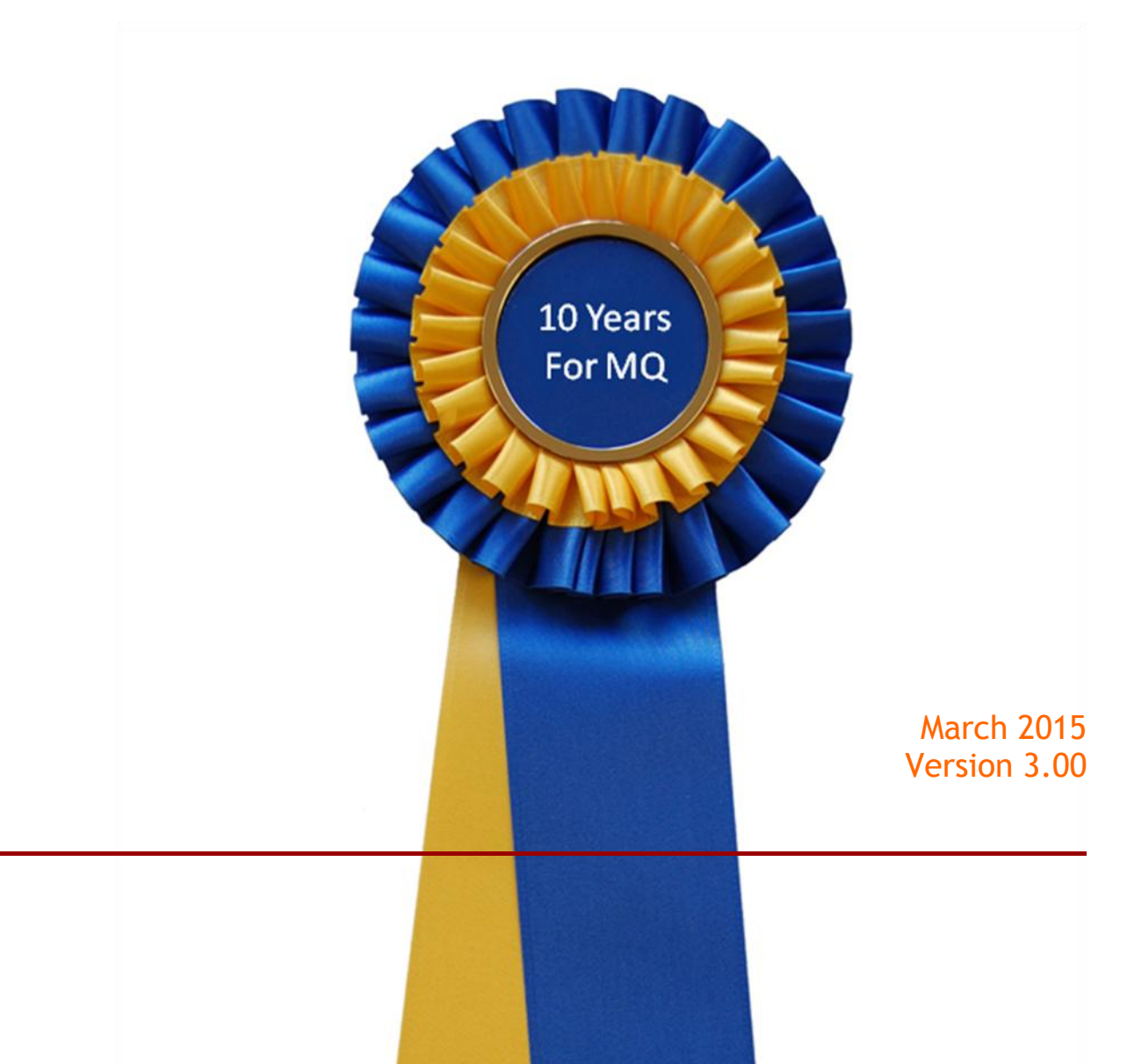

Fifth Edition, March 2015

This edition applies to version 3.00 of BlockIP2 and all subsequent releases and modifications until otherwise indicated in new editions.

Copyright © 2002, 2015 MrMq.dk - All rights reserved.

### **Table of Contents**

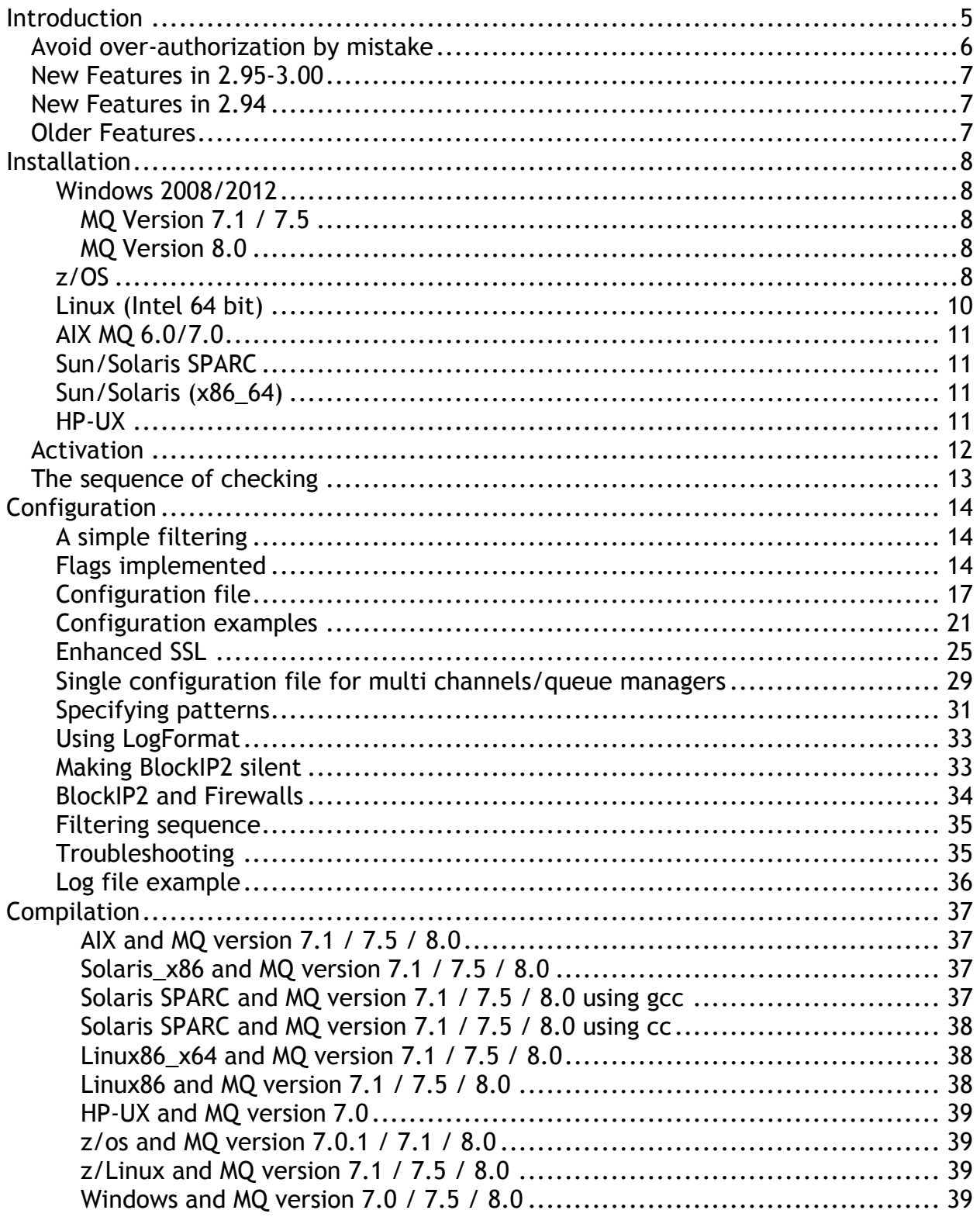

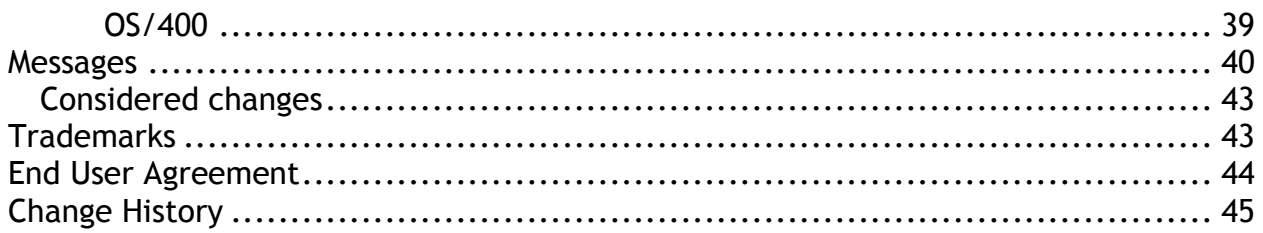

# <span id="page-4-0"></span>Introduction

It has always been a challenge to keep our IBM MQ Networks secure. Today in MQ IBM offers us the ability to use SSL to prevent intruders. Anyway SSL requires some administration and creating an infrastructure that supports administration of SSL, CA etc.

When I started working with IBM MQ (MQSeries 1.2) we used it only as an internal tool, and there was no client connections allowed. That was a manageable solution. After the introduction of MQ-clusters and the usage of Client Connections exploded it became a challenge to keep the IBM MQ network secure.

This was the trigger to start building a simple IBM MQ Security exit that was able to help me keep our networks secure, I had to do a lot studying the intercommunication guide; I did a password verification exit, similar to CSQ4BCX3 (supplied together with MQ 5.3.1 for z/OS). When this exit was finished I began to look on the security, and saw that we also had to do some IP-filtering, and I needed the ability to log connection attempts, and sometime had to do investigation when spammers entered the network, and was trying to connect, using a channel. This lead to development of the LogIP and BlockIP exits. The z/OS assembly exit version of LogIP and BlockIP are kept active to help z/OS system programmers in case they need a model for developing a new exit for special purpose. The two exits are still downloaded (2015). Not with the same frequency as BlockIP2.

When the exits was released late 2002, I could see that it was an success, I had some meetings on the T&M conference in Las Vegas in 2003, and I could feel that there was a need to promote the exit, because it was the same situation all WebSphere MQ administrators was facing: Keep MQ tight.

What started just as a simple exit has now been ported to z/OS, OS/400, Linux, Windows, HP-UX, and Sun/Solaris. A lot of specialists round the globe have contributed to BlockIP2 with requirements, coding, testing etc.

The MAXCHL connection control was originally based on the SupportPac ME71 written by Tony Madden, MQWare UK. Under z/OS, Windows and UNIX/Linux I've moved into shared memory, to gain high performance without a high CPU consumption. This functionality is now implemented by IBM in WebSphere MQ version 7.0.

Duke Nguyen has extended BlockIP2 with support for integration with Object Authority Manager (OAM) for working authentication. Authentication is NOT done by BlockIP2 but will require an OAM authorization service. Additional logic has been implemented in 2.93-2.94 to support bypass of OAM if the client application request it.

This was originally described by Ben Ritchie from IBM on developerWorks®: **Enhancing WebSphere MQ JMS security using the Object Authority Manager** http://www.ibm.com/developerworks/websphere/library/techarticles/0512\_ritchie/ 0512\_ritchie.html.

This solution is purely based on a filtering solution after WebSphere MQ version 7.1 was released it was my plan to sunset the development, however there are still room for features.

The latest implementation of FAP control was implemented to trap old WebSphere MQ Client applications that needed an upgrade so they were using a supported foundation. Prior to this extension the only way to trap them was either issue a software scan or running a trace. Both approaches are time/resource consuming.

Here in 2015 there is still a demand for the BlockIP2 security solution even with the latest security enhancement built into IBM MQ version 8.0 with CHLAUTH. This is mainly due to the ease of use and understands how the configuration works and the simple deployment in large organizations.

### <span id="page-5-0"></span>Avoid over-authorization by mistake

Over authorization is where you actually have given too much authority/access, no one complaint. Those who have it are not complaining. Maybe they don't know. Then they are in good faith. No one except the MQ administrator is to blame.

If you have this rule in the BlockIP2.ini configuration file on a UNIX/Linux queue manager:

#### CON=\*;\*;MCA=mqm;

You actually grant anyone connecting to the queue manager administrative rights, was that the meaning?

#### **No way!**

Administrative authority should only be given when proper authentication has been conducted so you know who is in the other end. This can be achieved using SSL/TSL.

### <span id="page-6-0"></span>New Features in 2.95-3.00

- Support for MQ 8.0 on windows (64 bit exit)
- Support for Partner name check to control name of remote queue manager.
- Support for FAP (MQ Client connection software level) check to discontinue connections from old MQ clients if needed.

### <span id="page-6-1"></span>New Features in 2.94

 The handling of USESECPARMS has been enhanced to allow it to work without defined users, so the passed information can be bypassed. Either to allow the usage of MCAUSER on the channel or from previous CON=/SSL= statements.

### <span id="page-6-2"></span>Older Features

- Support for Multi instance queue managers added
- Z/OS configuration caching, thanks to Paul Giordano
- Moved shared memory anchors from mqm folders to /tmp, to stay clear of changes in future MQ releases.

## <span id="page-7-0"></span>Installation

When you have downloaded the BlockIP2.zip and unpacked the files, it's time to install the Exit.

<span id="page-7-1"></span>Windows 2008/2012

<span id="page-7-2"></span>MQ Version 7.1 / 7.5

Just copy the BlockIP2.dll and BlockIP2S.exe into the "exits" directory where IBM MQ is installed, this makes it very easy to configure the exit. It's VERY important that BlockIP2S.exe is placed in same directory as BlockIP2.dll. This program is used to establish shared memory for BlockIP2.

IBM MQ version 7.1 / 7.5 for Windows still supports the 32 bit exits, so no problems here.

#### <span id="page-7-3"></span>MQ Version 8.0

Just copy the BlockIP2.dll and BlockIP2S.exe into the "exits64" directory where IBM MQ is installed, this makes it very easy to configure the exit. It's VERY important that BlockIP2S.exe is placed in same directory as BlockIP2.dll. This program is used to establish shared memory for BlockIP2.

IBM MQ version 8.0 requires a 64 bit version of the exit.

**NOTE: The default log path is changed, so you will now find it in where WebSphere MQ loads the exit. The default BlockIP2.ini is also loaded using this path.**

#### <span id="page-7-4"></span>z/OS

You have to upload blockip2.load.mvs and maybe blockip2.obj.mvs and blockip2.c.mvs (containing BlockIP2.c), blockip2.jcl.txt.

I have added the BlockIP2.c in Xmit format ready to upload, without having to deal with the ASCII to EBCDIC conversion; you just upload it to z/OS using this ftp command:

**ftp -s:upload.txt hostname** (Just remember to change <userid> and <password> to yours before using it, or use another way to upload the file binary to a PS with a fixed record length of 80).

```
<userid>
<password>
bin
quote SITE recfm=fb lrecl=80 blksize=8000
put blockip2.c.mvs
put blockip2.load.mvs
put blockip2.obj.mvs
ascii
quit
```
Example upload.txt

When you have uploaded **blockip2.LOAD.MVS, blockip2.c.mvs** and **blockip2.obj.mvs** you have to issue **receive** to get into a usable dataset:

#### **TSO RECEIVE INDATASET(BLOCKIP2.C.MVS) TSO RECEIVE INDATASET(BLOCKIP2.LOAD.MVS) TSO RECEIVE INDATASET(BLOCKIP2.OBJ.MVS)**

This will give you three PDS with different formats.

When you successfully have uploaded the stuff, it's time to decide what to use. The delivered load module, the object or compile it your self.

BLOCKIP2.LOAD.MVS contains a ready to use version of the security exit.

Assemble and compile but before you're able to do that you have to change the JCL to match your installation.

**You can use the supplied JCL in BLOCKIP2.MVS BUILDJCL for version 7.0 / 7.1** and just change the libraries to you installation standard. This means that you don't need to compile the programs just link them.

If you like to compile the whole stuff: first submit blocki2w in BLOCKIP2.OBJ.MVS, to create the WTO routine. When this is done submit blockip2.jcl (please check the link step, should contain the same includes as in BULDJCL). When this is run ok, you should have a working security exit.

On your xxxxCHIN task add a //SYSPRINT DD card to catch output from BlockIP2, and you can add a DD card to handle the configuration file. The link-edited modules must be placed in the data set specified by the CSQXLIB DD statement of the channel initiator address space procedure; the names of the load modules are specified as the exit names in the channel definition.

The exits are invoked as if by an z/OS LINK, in:

- Non-authorized problem program state
- Primary address space control mode
- Non-cross-memory mode
- Non-access register mode
- 31-bit addressing mode

You can however upload BlockIP2.c to z/OS using FTP and handle ASCII to EBCDIC conversion like this (just remember to create a dataset named 'MQ.BLOCKIP.C, with the LRECL=255 and RECFM=VB):

```
<userid>
<password>
cd 'MQ.BLOCKIP.C'
quote SITE SBDataconn=(IBM-1047,ISO8859-1)
put blockip2.c
quit
```
myftpparm.txt

#### **ftp -s:myftpparm.txt hostname**

The trick is done by **quote SITE SBDataconn=(IBM-1047,ISO8859-1)** which tells z/OS to do the conversion. The codepages IBM-1047 and ISO8859-1 differs depending on where you are located, so talk to your z/OS Unix Systems Service administrator to obtain the correct values in your situation. This conversion can also be used when you download a coded file from z/OS.

#### <span id="page-9-0"></span>Linux (Intel 64 bit)

Just untar BLOCKIP2.TAR from Linux\_x86\_64 subdir in /var/mqm/exits64, and you're almost ready to go.

You will need to change the owner using root authority:

```
chown mqm:mqm /var/mqm/exits64/BlockIP2
chmod 550 /var/mqm/exits64/BlockIP2
```
#### <span id="page-10-0"></span>AIX MQ 6.0/7.0

You have to compile the exit yourself, because I don't have this platform.

Compilation is documented on page [37](#page-36-0)

#### <span id="page-10-1"></span>Sun/Solaris SPARC

You have to compile the exit yourself, because I don't have this platform.

<span id="page-10-2"></span>Compilation is documented on page [37](#page-36-0)

Sun/Solaris (x86\_64)

You have to compile the exit yourself, because I don't have this platform.

<span id="page-10-3"></span>Compilation is documented on page [37](#page-36-2)

#### HP-UX

You have to compile the exit yourself, because I don't have this platform.

Compilation is documented on page [37](#page-36-0)

### <span id="page-11-0"></span>Activation

You specify that WebSphere MQ have to use the security exit by using the SCYEXIT and SCYDATA keywords when defining/altering channels. This could be like this:

ALTER CHANNEL(MQT2.TCP.MQT1) chltype(SVRCONN) + SCYDATA('172.20.10.\*;172.221.\*') + scyexit('BlockIP2(BlockExit)')

This works on Linux, Windows.

If it was on z/OS it would look like this:

ALTER CHANNEL(MQT2.TCP.MQT1) chltype(SVRCONN) + SCYDATA('172.20.10.\*;172.221.\*') + scyexit('BLOCKIP2')

For further information on the commands refer to the MASC. and Intercommunication guides.

### <span id="page-12-0"></span>The sequence of checking

The checking is done in the following sequence:

- 1. CheckConnectionPattern() Basic checking of connection names, based on Patterns= keyword
- 2. CheckBlockedUserId() Basic checking of banned userids, based on BlockUsers= keyword
- 3. CheckUserId() Basic checking of authorized userids, based on Userids= keyword
- 4. CheckPartnerName() Check actual name of partner queue manager or logged on userid, based on PartnerName= keyword.
- 5. CheckFAP() Check software level of partner.
- 6. CheckCONList() Advanced connection checking, based on CON= keywords
- 7. CheckSSLList() Advanced connection checking, based on SSL= keywords
- 8. CheckBlankUser() Checking for blank userids, controlled by +b option and AllowBlankUserID= keyword.
- 9. CheckInvalidUsers() Checking for invalid userids like mqm, MUSER\_MQADMIN, controlled by –n option and BlockMqmUsers= keyword.

This sequence should help to explain how BlockIP2 behaves.

When developing configuration files, it's recommended to use either basic debug mode '–d' or technical debug mode '-d1'. This will give you valuable information about what BlockIP2 are doing. This will help you to create a solid shield to protect your MQ infrastructure.

# <span id="page-13-0"></span>Configuration

As you saw in the introduction, you control the behavior of BlockIP2 using SCYDATA().

You can specify a simple pattern, or use keywords.

The syntax is:

SCYDATA('[NONE;|{pattern[;pattern[;pattern...]]][;userids][;flags]}|FN=filename;[flag s;]}')

SCYDATA() acts as SCYDATA('NONE;') to ease configuration.

#### <span id="page-13-1"></span>A simple filtering

SCYDATA('172.20.\*') to allow anybody from the network 172.20.anything to access the queue manager.

Yet another SCYDATA('172.??.10.21') this one allows only connections from 172.10.10.21 172.11.10.21, it requires two digits in second IP byte.

SCYDATA('NONE') is used together with the default BlockIP2.ini configuration file to allow specification without defaults.

#### <span id="page-13-2"></span>Flags implemented

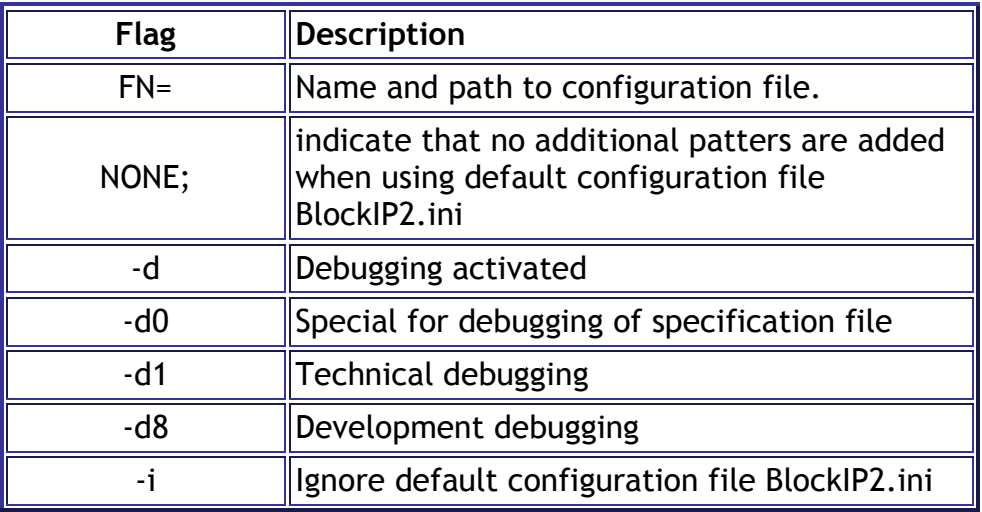

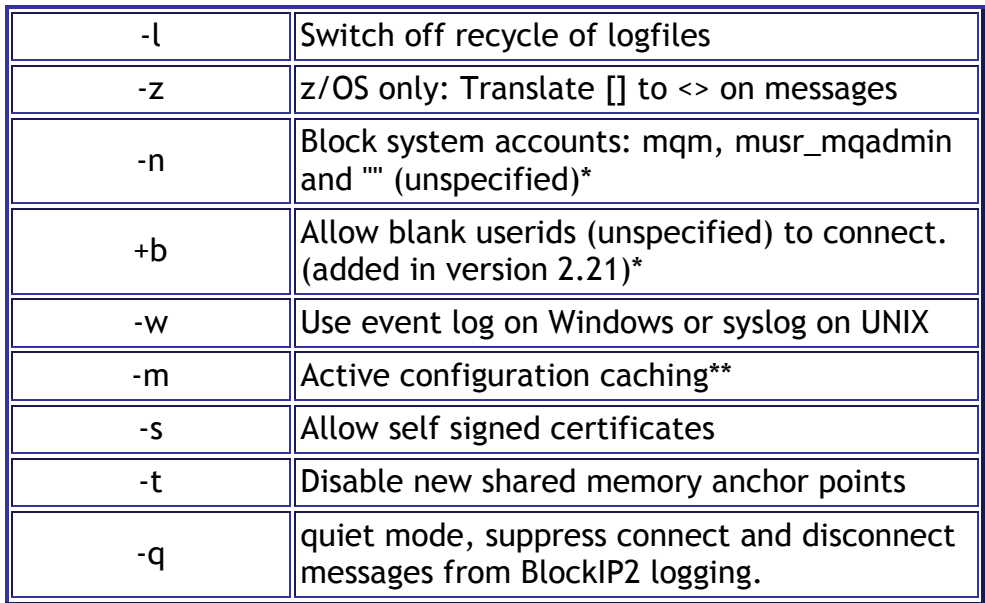

\*) **NOTE:** -n and +b options is only accepted if FN= mode is note used. Use AllowBlankUserID=Y; and/or BlockMqmUsers=Y; in configuration instead.

\*\*) **NOTE:** -m option is z/OS specific.

To enable the debugging you specify:

SCYDATA('172.20.\*;**-d;**')

Using a specification file (the way of specifying the file differs from platform to platform):

```
On windows:
alt chl(MQT2.TCP.MQT1) chltype(SVRCONN) +
  SCYDATA('FN=c:\path\Blockspec.txt;') +
 scyexit('BlockIP2(BlockExit)')
```

```
On Linux:
alt chl(MQT2.TCP.MQT1) chltype(SVRCONN) +
  SCYDATA('FN=/var/mqm/exits/Blockspec.txt;') +
 scyexit('BlockIP2(BlockExit)')
```
**On AIX:** alt chl(MQT2.TCP.MQT1) chltype(SVRCONN) + SCYDATA('**FN=**/var/mqm/exits/Blockspec.txt;') + scyexit('BlockIP2(BlockExit)')

**On HP-UX:**

alt chl(MQT2.TCP.MQT1) chltype(SVRCONN) + SCYDATA('**FN=**/var/mqm/exits/Blockspec.txt;') + scyexit('BLOCKIP2')

**On SUN/Solaris x86:** alt chl(MQT2.TCP.MQT1) chltype(SVRCONN) + SCYDATA('**FN=**/var/mqm/exits/Blockspec.txt;') + scyexit('BlockIP2(BlockExit)')

**On z/OS:** alt chl(MQT2.TCP.MQT1) chltype(SVRCONN) + SCYDATA('**FN=**//DD:BLOCKDD;') + scyexit('BLOCKIP2')

Or if you're using a PDS, you can specify the member name as well: alt chl(MQT2.TCP.MQT1) chltype(SVRCONN) + SCYDATA('**FN=**//DD:BLOCKDD(MEM);') + scyexit('BLOCKIP2')

Or using a USS file placed in HFS: alt chl(MQT2.TCP.MQT1) chltype(SVRCONN) + SCYDATA('**FN=**/var/mqm/exits/Blockspec;') + scyexit('BLOCKIP2')

Now what can we specify in the configuration file??

#### <span id="page-16-0"></span>Configuration file

Following keywords are implemented:

**Please note that all keywords are written on a new line, it's not allowed to specify more keywords on the same line! Only the first one is considered as a command, the rest is accepted as a comment.**

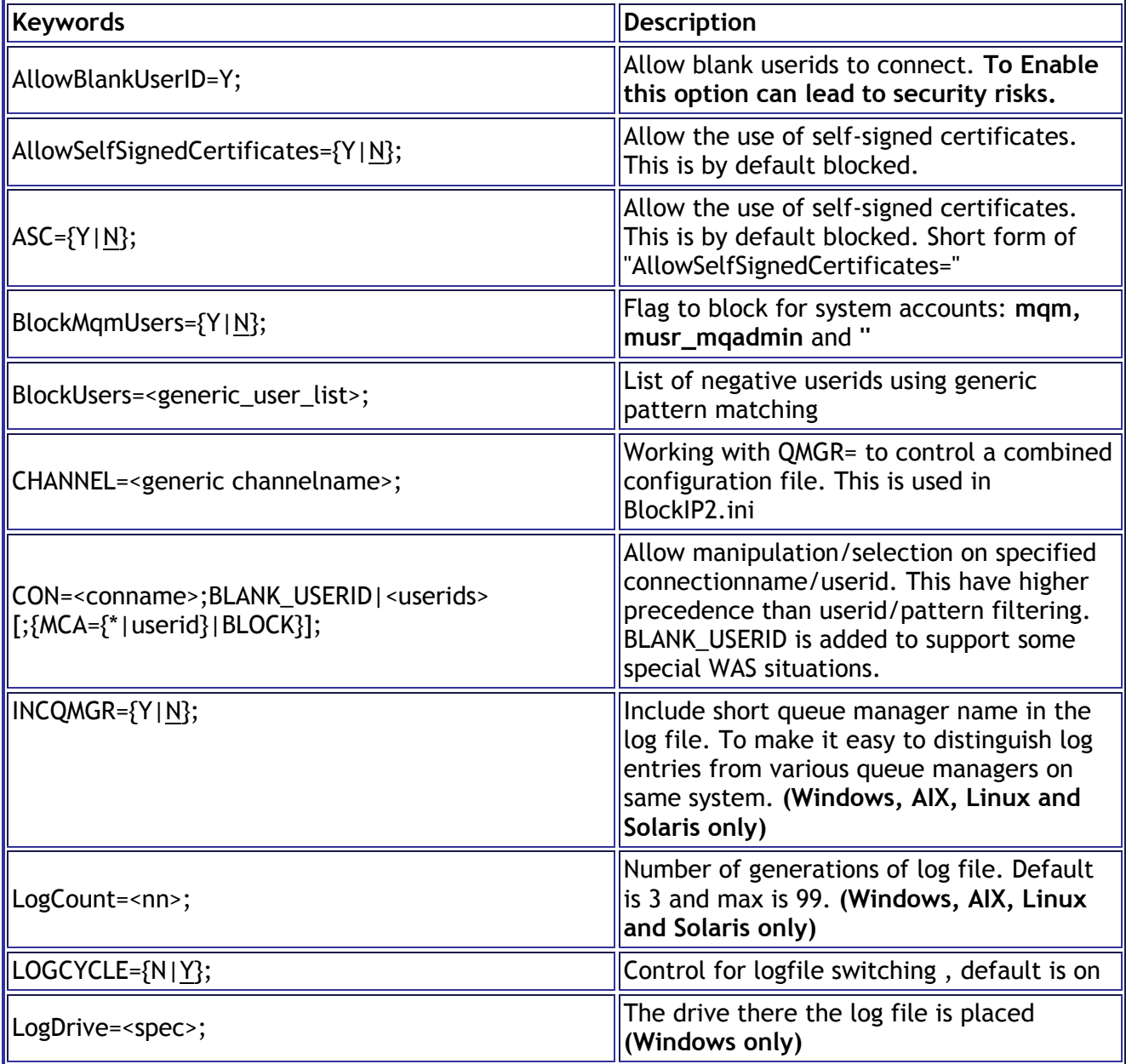

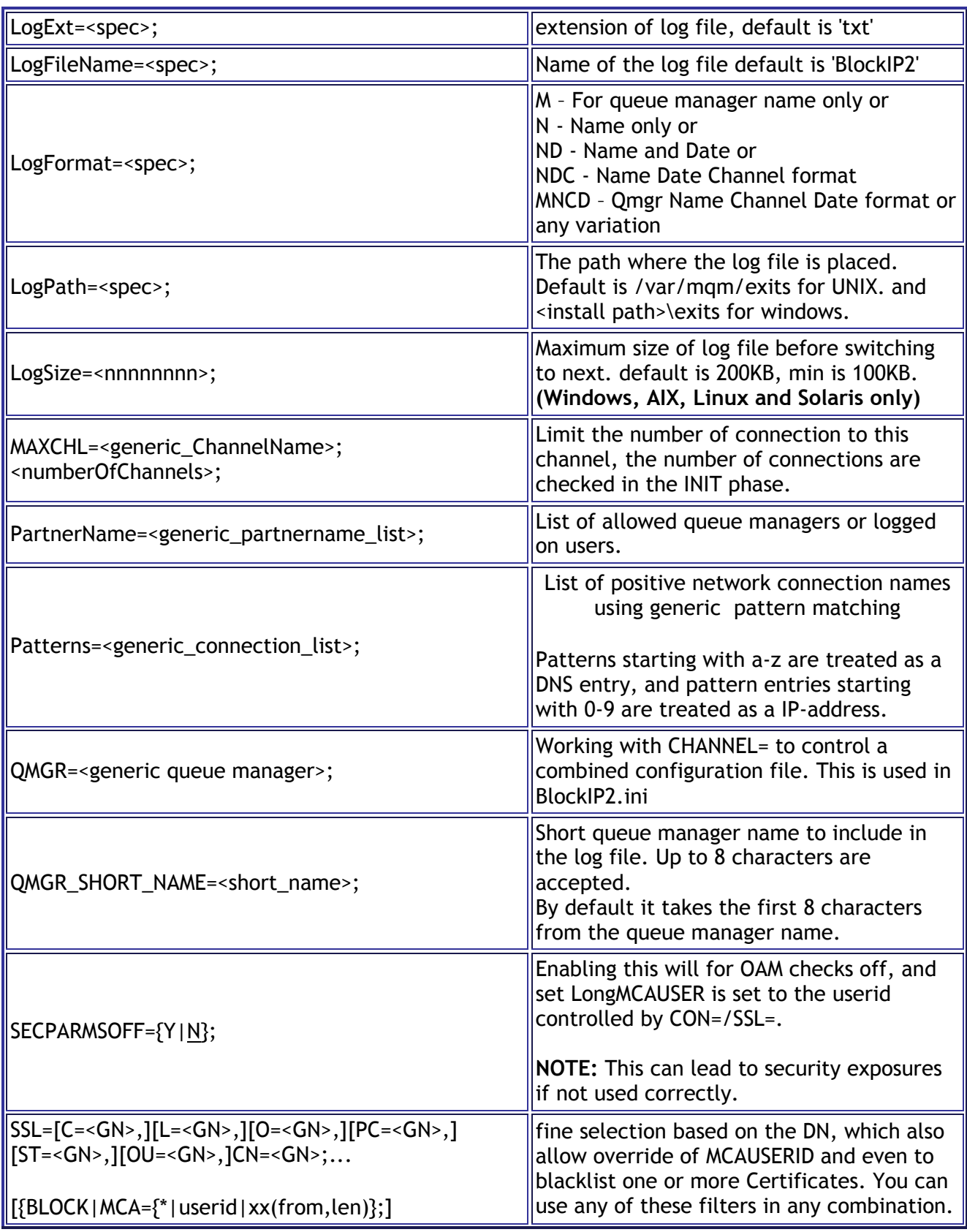

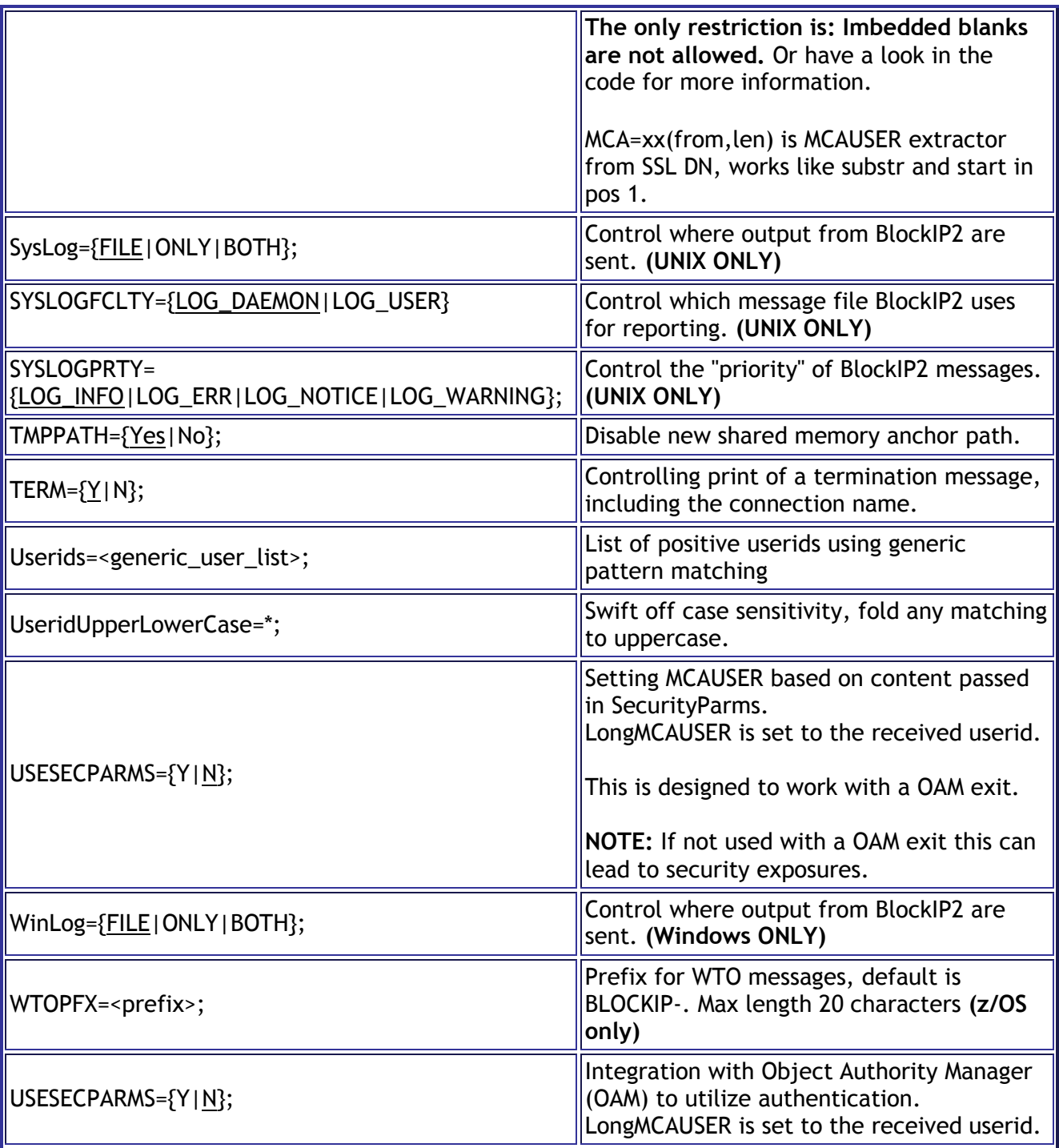

Patterns=, Users= and BlockUsers= offers concatenation functionality.

This allows file content like: Patterns=1.2.3.4,1.2.3.5,1.2.3.6; /\* hosts 4,5,6 in the 1.2.3 network \*/ Patterns=1.2.1.4,1.2.1.5,1.2.1.6; /\* hosts 4,5,6 in the 1.2.1 network \*/ and any of the six addresses will be allowed. this can also be specified as: Patterns=1.2.3.[4-6],1.2.1.[4-6];

Patterns=mrmqdk01.mrmq.dk,mrmqdk02.mrmq.dk,spyder,10.31.\*; Will cause BlockIP2 to look the 3 hostnames up and use the returned IP address in matching the connection name. You **cannot** use a generic hostname like \*.mrmq.dk

Specifying pattern rules are described in details on page [31](#page-30-0)

**There is limit on 4096 characters maximum length on Patterns, Users, BlockUsers.**

There are room for 256 SSL patterns and 64 CON patterns. This limits can easily elevated, but it require more memory. The memory obtained by BlockIP2 remains allocated until the connection is terminated, therefore have I decided to set some limitation on.

#### <span id="page-20-0"></span>Configuration examples

To use multipattern: just separate the patterns with a semicolon(;) like this: alt chl(MQT2.TCP.MQT1) chltype(SVRCONN) + SCYDATA('172.20.109.\*;172.221.\*;10.31.\*') + scyexit('BlockIP2(BlockExit)') \*

**This will allow communication from any computer in the 172.20.109.\*, 172.221.\* and 10.31.\* networks.**

You can also use a single position placeholder in the pattern: alt chl(MQT2.TCP.MQT1) chltype(SVRCONN) + SCYDATA('192.168.??.20;10.31.\*') + scyexit('BlockIP2(BlockExit)')

**This will allow any IP-address matching 192.168.10.20, 192.168.11.20.. 192.168.99.20 and 10.31.\* to pass verification.**

How to block bad userids (mqm, musr\_mqadmin and ''), this is done using the switch  **n** in SCYDATA. When the RemoteUserIdentifier of an incoming connection request contains one of the listed users above BlockIP2 sends MQXCC\_SUPPRESS\_FUNCTION so the communication attempt is abandoned.

BlockIP2 have been updated in SCYDATA like this: alt chl(MQT2.TCP.MQT1) chltype(SVRCONN) + SCYDATA('172.20.10.\*;172.221.\*;10.31.\*;**-n**') + scyexit('BlockIP2(BlockExit)')

A allow blank userid (unknown) to connect, this is done with the **+b** option. alt chl(JMSCHL\_SPY) chltype(SVRCONN) + SCYDATA('172.20.10.\*;172.221.\*;**+b**') + scyexit('BlockIP2(BlockExit)')

*WARNING: Using this option is causing a security hole, so anybody using a java application or a security client exit to connect to the queue manager and get up to mqm authority.*

A quiet mode option is added, so there will be only one line per connection attempt in the log. This is done with the **-q** option. alt chl(MQT2.TCP.MQT1) chltype(SVRCONN) + SCYDATA('172.20.10.\*;172.221.\*;**-q**') + scyexit('BlockIP2(BlockExit)')

A debug option is added, to allow a more comprehensive logging of the activity inside BlockIP2. This done with the **-d** option. alt chl(MQT2.TCP.MQT1) chltype(SVRCONN) + SCYDATA('172.20.10.\*;172.221.\*;**-d**') + scyexit('BlockIP2(BlockExit)')

BlockIP2 is able to obtain the security specification from a file. This feature was added to circumvent the 32 byte limitation in SCYDATA, and was requested from complex installations.

The filename is specified in SCYDATA like this on **windows**:

alt chl(MQT2.TCP.MQT1) chltype(SVRCONN) + SCYDATA('**FN=**c:\path..\Blockspec.txt;') + scyexit('BlockIP2(BlockExit)')

or like this on **Linux** and the rest of **Unix** implementations: alt chl(MQT2.TCP.MQT1) chltype(SVRCONN) + SCYDATA('**FN=**/var/mqm/exits/Blockspec.txt;') + scyexit('BlockIP2(BlockExit)')

or like this on **z/OS**: alt chl(MQT2.TCP.MQT1) chltype(SVRCONN) + SCYDATA('**FN=**DD:BLOCKDD;') + scyexit('BLOCKIP2')

**NB**: The **FN=**<filename>**;** requires the ending semicolon(;).

Here is a simple commented specification

# This is a comment BlockIP2 security specification Blockspec.txt

Patterns=10.1.\*,172.20.31.\*,127.0.?.1; Userids=xxx,yyy,zzz\*,etc,mrmq,root,us???mq; BlockMqmUsers=Y; #----------------------------------------------------------------- # Description of security specification:  $#$  This specification will allow: # - connections from 10.1.\*, 172.20.31, and 127.0.0.1, 127.0.1.1, ... 127.0.9.1  $\#$  Networks. Entries are separated using comma(,) # - allow userids: **xxx**, **yyy**, **etc**, **mqm** and **mrmq**. Together with users # starting with **zzz**<something> and users beginning with **us**<three chars>**mq**. # # - BlockMqmUsers=Y; means that following users are blocked: **mqm**, # **MUSR\_MQADMIN** and **musr\_mqadmin**.  $#$  All specs must end with a semicolon; anything after; is parsed as a comment # **Important**: # **If you specify Patterns twice they are concatenated, so they are all used** # **for matching.** # # It's very important that all specs are terminated with semicolon(;) otherwise # you will receive connection refused. Because I think it's best only to use # positive error-free identification

# The patterns are separated using comma(,) This is also important to remember

BlockIP2 is able to change MCAUSER depending on the incoming connection credentials.

# This is a comment BlockIP34.txt Patterns=10.1.\*,10.1.11.\*,user1.mrmq.dk,127.0.?.1; SSL=CN=ibmwebspheremqclient2;MCA=mrmq; ok userid SSL=CN=ibmwebspheremqQM2;BLOCK; blocked user SSL=CN=ibmwebspheremq\*;MCA=\*; just do nothing SSL=CN=\*;MCA=NoBody; Set all other to NoBody # EOF

The connection may come from: 10.1.\*,10.1.11.\*,**user1.mrmq.dk**,127.0.?.1 (Yes the user1 one is found using the DNS). This means that it supports the use of DHCP....

In the example above will connections with a CN=ibmwebspheremqclient2 get the MCAUSER=mrmq.

Connections from CN=ibmwebspheremqQM2 will be refused all other connections from CN=ibmwebspheremq\* will use the normal userid (or MCAUSER if specified on the channel).

Connections made with CN=<anything> will have the MCAUSER=NoBody, which should be no defined. (Could also be **SSL=CN=\*;BLOCK**; have the same function when user NoBody is undefined)

#### <span id="page-24-0"></span>Enhanced SSL

The newest enhancement in BlockIP2 is the enhanced MCAUSER extraction feature that allows BlockIP2 to assign a part of the partners DN to the MCAUSER. This gives you the flexibility to have many users sharing the same SSL= filtering schema, and the assign the authority based on their own certificates. imbedded blanks in the names are removed using truncation, meaning that a name like 'h c andersen' will be 'hcandersen', please note that the current implementation are doing the truncation after the substring. This might get changed in the future. Have a look here: [Considered changes in the near future.](http://www.mrmq.dk/BlockIP2_manual.htm#Considered changes in the near future#Considered changes in the near future)

Syntax is:

**SSL=O=mrmq,MCA=CN(1,8);** will extract the first eight characters from CN and use as MCAUSER. The MCA=xx(from,len) recognizes the used prefixes in the SSL certificate.

Let's see the result:

# This example should describe the "substring" like functionality in the SSL/MCAUSER logic. Patterns=10.1.\*; SSL=O=mrmq;MCA=CN(1,8); set mcauser to the Common name pos 1 thru 8.  $SSL=O=acme; MCA=L(1,4);$  set MCAUSER to location pos 1 thru 4. SSL=CN=\*;BLOCK; Block the rest # EOF

Here is a couple of DN, and with the rules above it should illustrate the way it work.

DN=CN=jones carin,O=mrmq,C=dk,L=copenhagen gives MCAUSER=jonesca DN=CN=smith john,O=mrmq,C=dk,L=esbjerg gives MCAUSER=smithjo

DN=CN=bond james,O=acme,L=houston,C=US gives MCAUSER=hous DN=CN=johnes john,O=acme,L=berlin,C=DE gives MCAUSER=berl

And certificates from anyone else will get refused by the SSL=CN=\*;BLOCK;

Here is an commented example using **CON=** (not from the real world), but still informative:

# # Simple filter implemented in BlockIP2 version 2.20

#  $#$  1. stop all connection attempts from mqm (NoBody is an undefined or blocked userid). CON=\*;mqm;MCA=NoBody; #  $\#$  2. Stop users starting with dk14 from 10.31.\* Might be a foreign network CON=10.31.\*;dk14\*;MCA=NoBody; # # 3. Allow master03 when coming from 172.20.10.31, using the MCAUSER settings CON=172.20.10.31;master03; # # 4. Allow spider when coming from 10.\*, and set MCAUSER to master04 CON=10.\*;spider;MCA=master04; # # 5. Allow us\* userids when coming from 172.31.\*, and set MCAUSER to the presented userid eg. us12345 CON=172.31.\*;us\*;MCA=\*; # # 6. Block all other attempts. CON=\*;\*;MCA=NoBody; # # Control the number of connections: # # Establish a default max connection count of 5 MAXCHL=\*;5; # # Specific channel limitations MAXCHL=SYSTEM.DEF.SVRCONN;25; MAXCHL=SYSTEM.ADMIN.SVRCONN;25; MAXCHL=SYSTEM.AUTO.SVRCONN;25;

The list is searched from top to bottom, and when BlockIP2 detects a match on connection-id and userid, this means that it's important to specify the rules in the right order.

**Caution:** Using both SSL and CON keywords in the same specification file, should be done with great caution, because the SSL have precedence over CON. You might see that a MCA change caused by CON, can affect a SSL setting without MCA settings.

Making use of hostnames:

BlockIP2 version 2.55 support DNS lookup of hostnames, this makes it easier to control patterns and also support filtering of users using dynamic TCP/IP addresses.

```
#
#Allow connection from the Boss, 10.3.* and anything from 11.* ending on ".12"
Patterns=theBoss,10.3.*,11.*.12;
#
# Grant userid mrmq connecting from the Boss the MCA user mqm:
#
CON=theBoss;mrmq;MCA=mqm;
#
# Grant anybody else access using MCA=user:
#
CON=*;*;MCA=user;
#
#
```
Here is an commented example using **MAXCHL=** (not from the real world), but still informative:

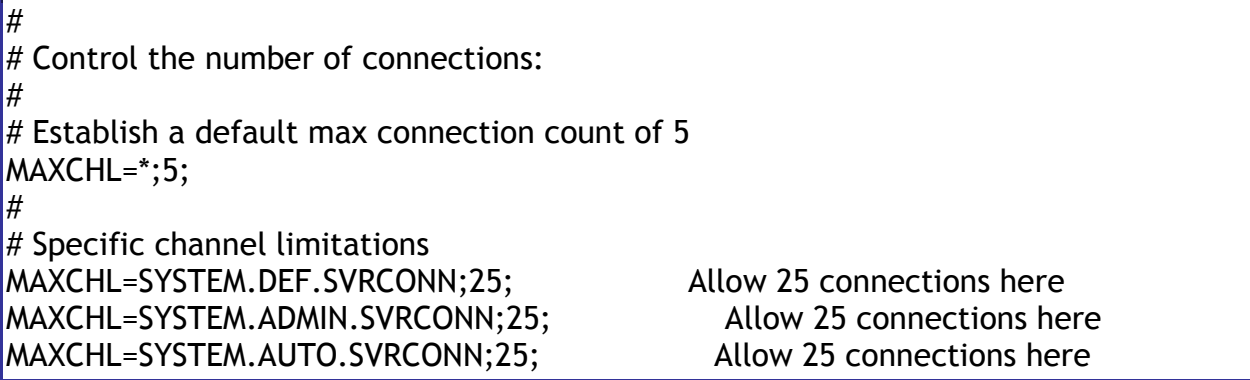

This feature is implemented using shared memory.

The MAXCHL= table is processed sequential, and all matches are processed, this means that the last match have higher priority than the first one. Therefore should you place the default value as the first entry, and place specific entries after it.

**BlockIP2 rely on /tmp/.\$QMGR\_BlockIP2.1 and /tmp/.\$QMGR\_BlockIP2.2 for pointing out the shared memory segment in the UNIX implementation. The determination follows mqs.ini/qm.ini.**

This can give a problem when working with WebSphere MQ version 7.0.1 and using the failover feature, because the allocated storage will survive.

#### <span id="page-28-0"></span>Single configuration file for multi channels/queue managers

With BlockIP2 version 2.60 and higher are you able to use a single configuration file to control any combination of queue managers and channels. The only limitations are simplicity. My recommendation is: **Keep it simple** because this makes you have control over the configuration and makes it easy to maintain.

An example: This file is default loaded from the queue managers exit path. The file is named BlockIP2.ini and is case sensitive for some implementations.

```
# Simple filter implemented in BlockIP2 version 2.60
# Copyright (c) 2007 M-Invent, All rights reserved.
#
#
# First some global settings:
QMGR=*;
CHANNEL=*;
#
BlockMqmUsers=Y;
#
# Specific channel limitations
MAXCHL=SYSTEM.DEF.SVRCONN;25; 
MAXCHL=SYSTEM.ADMIN.SVRCONN;25;
MAXCHL=SYSTEM.AUTO.SVRCONN;25;
#
# 1. stop all connection attempts from mqm (NoBody is an undefined or blocked 
userid).
CON=*;mqm;MCA=NoBody; Could also be: CON=*;mqm;BLOCK;
#
# Now we will play with the SATURN queue manager and the system channels
QMGR=SATURN;
CHANNEL=SYSTEM.*;
# 2. We don't like peter and we have frank as administrator from 10.31.^*BlockUsers=peter;
CON=10.31.*;frank;MCA=mqm;
#
# we are still playing with the SATURN queue manager but now it's SATURN.INPUT* 
channels
CHANNEL=SATURN.INPUT*;
\# 3. Allow communication from 10.31.14.11 and 10.32.14.11 with user dku12345
CON=10.3[1-2].14.11;dku12345;
#
```
# Now we will play with the MARS queue manager and the system channels QMGR=MARS; CHANNEL=SYSTEM.\*; # 4. We don't like deu98765 and we have "frank" as administrator from 10.31.\* BlockUsers=deu98765; CON=10.31.\*;frank;MCA=mqm; # # Now we will play with the VENUS queue manager and the system channels QMGR=VENUS; CHANNEL=SYSTEM.\*; # 5. We have "donna" as administrator from 172.20.14.11 CON=172.20.14.11;donna;MCA=donnaadmin; # # **Close the last hole in case a channel is unprotected.** This is the last check... QMGR=\*; CHANNEL=\*;  $# 6.$  Block any non accepted connection attempts. CON=\*;\*;BLOCK; #  $#$  Please remember that the configuration file is processed from the top and down. # The CON/SSL check is stopped on first match; this means that placing the stage 6. on top  $#$  would block any connect attempt.. And by placing it last it last it will block # connect attempts on non-protected channels. # #

The default locations are: **UNIX/Linux/Solaris/HP-UX**:

/var/mqm/exits/BlockIP2.ini

#### **Windows**:

The location where BlockIP2.DLL loaded from. For example:

c:\program files\IBM\Websphere MQ\Exits64\BlockIP2.ini

The file location is found based on mqs.ini/qm.ini or registry settings, to allow more default configuration files on server hosting more queue managers.

#### <span id="page-30-0"></span>Specifying patterns

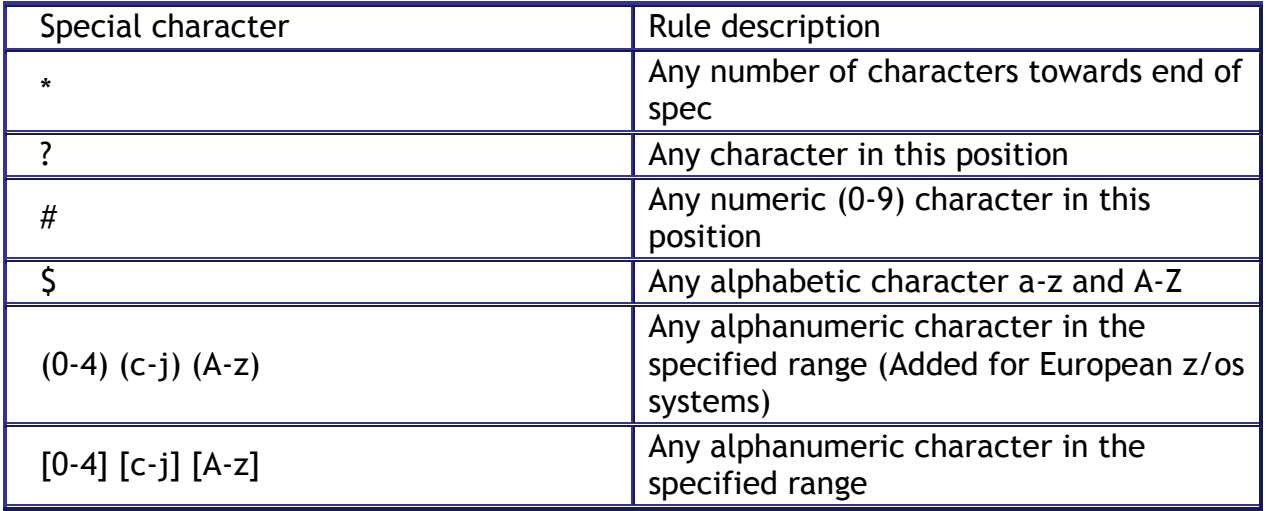

**Remark:** The range selection is based on the character value, this means that there are a huge difference between z/OS, AS/400 and the other platforms because z/OS and AS/400 are using EBCDIC and the rest are using ASCII, this means that [0-z] will allow any character on Linux, but is a bad specification on z/OS. There are currently (v.2.21) added a z/OS limitation that are blocking for mixing numbers and letters in a range spec.

Here are some examples of how to specify various patterns:

# # Simple filter implemented in BlockIP2 version 2.21 # # **1. using range in connection name**  $\#$  This statement allow connections from connection names that are starting with 10.1 having 2-5 in pos 5, having 0-9 in 7'th  $\#$  position and anything in the last group (0-255). This also means that you can't get in from 10.12.10.11 ...  $#$  Net we're going to look on the userid, it must start with the 'us' and 6 digits, like us0234237, and you'll not be able to # connect if you user id us02345 (one digit too short. CON=10.1[2-5].#.\*;us######;MCA=american; # # **2. using alphabetic filter in userid**  $#$  This statement allows connections from 172.20.10.21 only, But the userid have to start with the letters 'gb' followed by  $#$  three letters and ending with two zeroes '00'. This means that the userids would

look like: gbabb00, gbwho00.

 $#$  And gbilo44 is not allowed.

CON=172.20.10.21;gb\$\$\$00;MCA=uksys;

#

#### # **3. using range in userid**

 $\#$  This statement allows connections from 172.20.\*, But the userid have to start with the letter 'd' followed by a letter

 $#$  in the range from 'a' thru 'd' followed by '00' and a letter in the range 'w' thru 'z'. This means that the userids would look

 $#$  like: da00w, dd00z. And de00a is not allowed.

CON=172.20.\*;d(a-d)00(w-z);MCA=agent007;

#

#### # **4. using a host name in the filter**

CON=server1.mrmq.dk;mrmq; #

#### # **5. Block all other attempts.**

CON=\*;\*;BLOCK;

#

#### <span id="page-32-0"></span>Using LogFormat

LogFormat offers you the ability to generate various logfiles, based on date, channel name, queue manager name, and name.

Options available: LogFormat= N - For name only or M - For queue manager name only or MN - Queue manager name and name or ND - Name and Date or NDC - Name Date Channel format NCD - Name Channel Date format or any variation

This option gives you the ability to generate a new file each day, which makes it easy to investigate who did what on a certain time.

#### **WARNING: Don't use this option on z/OS**

#### <span id="page-32-1"></span>Making BlockIP2 silent

If you feel BlockIP2 floods your logs you can turn off the logging of connect and disconnect messages using the quiet (**-q;**) option in SCYDATA, see page [14](#page-13-2) for more information.

#### <span id="page-33-0"></span>BlockIP2 and Firewalls

How do I configure BlockIP to handle communication using firewalls?

It's just as anything else, there are no problems in this area, just use the converted (NATed) address supplied by you network administrator.

I have a configuration like this, using two Queue Managers (QM1 and QM2) located in their own LAN, protected with Firewalls which can do NAT.

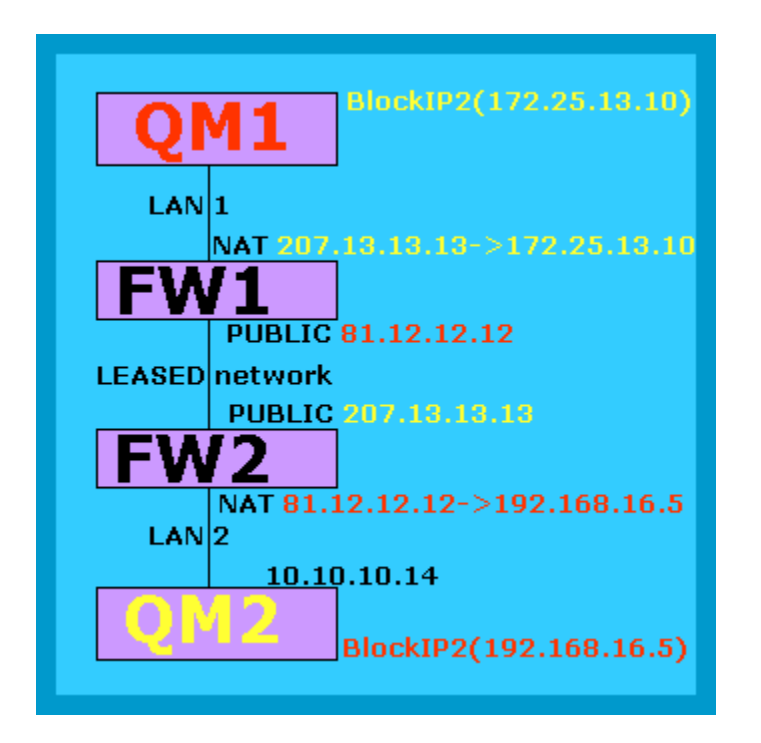

When I see QM1 from FW2 (marked **with red**), all I see is the public network address of FW1, in this case 81.12.12.12! I don't see the internal addresses inside LAN-1, they are hidden! Therefore I can only translate public address (If I need/like to), in this case I need to change it to a "local" address 192.168.16.5. This means that communication to and from QM1 in LAN-2 is done using 192.168.16.5, and that means that BlockIP2 should only allow 192.168.16.5 to get thru.

How do we typically start configure BlockIP2 for a new network connection? This can be using either \* (all allowed), or just block anybody, and study the log to find the wanted address. This is normally only necessary if your network specialist is unable to tell you how the incoming network is mapped....

Anyway your network specialists have to supply you with the address towards QM1....

#### <span id="page-34-0"></span>Filtering sequence

This section is added to help trouble shooting a filter.

BlockIP2 carry out the checks in this sequence:

In this order:

- 1. ProcessFile() See if configuration contains syntax errors.
- 2. CheckRunningChannels() See if channel limit is ok, if used.
- 3. CheckConnectionPattern() see if the presented IP-address is accepted.
- 4. CheckPartnerName() see if the presented partner name is accepted, if used.
- 5. CheckFAP() see if the presented FAP level is accepted, if used.
- 6. CheckBlockedUserId() see if we have a blocked user..
- 7. CheckUserId() see if user is in the positive list, if used.
- 8. CheckCONList() See if we have a CON= match, if used.
- 9. CheckSSLList() see if we have SSL= match, if used.
- 10.CheckBlankUser() check if we have a blank user..
- 11.CheckInvalidUsers() Check for special users...

See page [35](#page-34-0) for more information about the keyword checking.

#### <span id="page-34-1"></span>Troubleshooting

In case of problems we will need the information:

- Platform: AIX, Solaris, windows incl. version.
- MQ version: output from dspmqver.
- Version of BlockIP2 incl. information about if it's a home compiled/modified version.
	- $\circ$  Include ls -l or DIR from the exit folder, to show the file size.
- The log file from BlockIP2, preferred from –d1; option.
- A brief description of the problem.
- In case of generated FDCs please include the ones related to the problem.

#### <span id="page-35-0"></span>Log file example

#### Example of the log:

2011-09-15|11:43:03|ConName is now [127.0.0.1] 2011-09-15|11:43:03|Starting on BlockIP2.ini processing 2011-09-15|11:43:03|Info: BlockIP2.ini [C:\IBM\WebSphereMQ\exits\BlockIP2.ini] to look for. 2011-09-15|11:43:03|QSJHPT02|QMGR= [QSJHPT02] matched [QSJHPT02]. 2011-09-15|11:43:03|QSJHPT02|CHANNEL= [USESECPARMS] matched [USESECPARMS]. 2011-09-15|11:43:03|QSJHPT02|BlockIP2.ini [C:\IBM\WebSphereMQ\exits\BlockIP2.ini] processing ended with rc 0. 2011-09-15|11:43:03|QSJHPT02|Finished BlockIP2.ini processing 2011-09-15|11:43:03|QSJHPT02|HandleCycleFiles() Entered 2011-09-15|11:43:03|QSJHPT02| File size of C:\IBM\WebSphereMQ\exits\BlockIP2001.log is 174194 (limit 204800) 2011-09-15|11:43:03|QSJHPT02|HandleCycleFiles() Done 2011-09-15|11:43:03|QSJHPT02|======= INIT ====== 2011-09-15|11:43:03|QSJHPT02|lMaxChannelActive is now -1 (before channel check) 2011-09-15|11:43:03|QSJHPT02|Return status Exitresponse=0 2011-09-15|11:43:04|QSJHPT02|HandleCycleFiles() Entered 2011-09-15|11:43:04|QSJHPT02| File size of C:\IBM\WebSphereMQ\exits\BlockIP2001.log is 174607 (limit 204800) 2011-09-15|11:43:04|QSJHPT02|HandleCycleFiles() Done 2011-09-15|11:43:04|QSJHPT02|======= INIT\_SEC ====== 2011-09-15|11:43:04|QSJHPT02|ver=2.92 env=WIN ExitId=MQXT\_CHANNEL\_SEC\_EXIT ExitReason=MQXR\_INIT\_SEC ChannelType=MQCHT\_SVRCONN 2011-09-15|11:43:04|QSJHPT02|BlockExit QMgr=[QSJHPT02] ChannelName=[USESECPARMS] ConnName=[127.0.0.1] Uid=[mrmq] pDataLength=0 2011-09-15|11:43:04|QSJHPT02|BlockExit SCYDATA=[\*;-d8;] 2011-09-15|11:43:04|QSJHPT02|CheckConnectionPattern() Entered 2011-09-15|11:43:04|QSJHPT02| Pattern [\*;\*;] ip[\*] j 1 2011-09-15|11:43:04|QSJHPT02| Pattern [\*], ConName [127.0.0.1] to be checked next 2011-09-15|11:43:04|QSJHPT02| Pattern [\*], ConName [127.0.0.1] passed test.. 2011-09-15|11:43:04|QSJHPT02|CheckConnectionPattern() Done 2011-09-15|11:43:04|QSJHPT02|Users: [] len [0] 0 2011-09-15|11:43:04|QSJHPT02|CheckCONList() Entered 2011-09-15|11:43:04|QSJHPT02|CheckCONList() Done 2011-09-15|11:43:04|QSJHPT02|CheckSSLList() 2011-09-15|11:43:04|QSJHPT02|CheckSSLList() Done 2011-09-15|11:43:04|QSJHPT02|CheckBlankUser() Entered 2011-09-15|11:43:04|QSJHPT02|CheckBlankUser() Done 2011-09-15|11:43:04|QSJHPT02|Connection accepted, Channel [USESECPARMS] ConName [127.0.0.1] Flags [IQNiL=1 ] User [mrmq] 2011-09-15|11:43:04|QSJHPT02|Return status Exitresponse=0 2011-09-15|11:43:04|QSJHPT02|HandleCycleFiles() Entered 2011-09-15|11:43:04|QSJHPT02| File size of C:\IBM\WebSphereMQ\exits\BlockIP2001.log is 176082 (limit 204800) 2011-09-15|11:43:04|QSJHPT02|HandleCycleFiles() Done 2011-09-15|11:43:04|QSJHPT02|======= SEC\_PARMS ====== 2011-09-15|11:43:04|QSJHPT02|pWS->bUseSecurityParms 1 AuthenticationType 0 2011-09-15|11:43:04|QSJHPT02|Return status Exitresponse=0 2011-09-15|11:43:04|QSJHPT02|HandleCycleFiles() Entered 2011-09-15|11:43:04|QSJHPT02| File size of C:\IBM\WebSphereMQ\exits\BlockIP2001.log is 176494 (limit 204800) 2011-09-15|11:43:04|QSJHPT02|HandleCycleFiles() Done 2011-09-15|11:43:04|QSJHPT02|======= SEC\_PARMS ====== 2011-09-15|11:43:04|QSJHPT02|pWS->bUseSecurityParms 1 AuthenticationType 0 2011-09-15|11:43:04|QSJHPT02|Return status Exitresponse=0 2011-09-15|11:48:58|QSJHPT02|======= TERM ====== 2011-09-15|11:48:58|QSJHPT02|Channel closed [USESECPARMS] Connection Name [127.0.0.1] 2011-09-15|11:48:58|QSJHPT02|Before Free 2011-09-15|11:48:58|QSJHPT02|Free success

# <span id="page-36-0"></span>Compilation

I've included the used compilation commands and option I use for building the exits. This should help you if you have another need for own compilation. For further information about how to compile please take a look in the [IBM](http://publib.boulder.ibm.com/infocenter/wmqv6/v6r0/topic/com.ibm.mq.csqzae.doc/csqzae10.htm) MQ [Intercommunication manual.](http://publib.boulder.ibm.com/infocenter/wmqv6/v6r0/topic/com.ibm.mq.csqzae.doc/csqzae10.htm) There is a chapter about compiling for various platforms [here.](http://publib.boulder.ibm.com/infocenter/wmqv6/v6r0/topic/com.ibm.mq.csqzae.doc/waccep.htm) This is for WebSphere MQ version 7.1 / 7.5 / 8.0.

#### <span id="page-36-1"></span>AIX and MQ version 7.1 / 7.5 / 8.0

```
xlc_r -q64 -e MQStart -bE:BlockIP2.exp -o BlockIP2 
BlockIP2.c -I/usr/mqm/inc -D_REENTRANT -DUNIX -DHNLUP -
DAIX
cp ./BlockIP2 /var/mqm/exits64/.
chgrp mqm /var/mqm/exits64/BlockIP2
chmod 750 /var/mqm/exits64/BlockIP2
```
#### <span id="page-36-2"></span>Solaris x86 and MQ version 7.1 / 7.5 / 8.0

```
gcc -c -m64 BlockIP2.c -ansi -fPIC -DUNIX -DSOLARIS -
D_REENTRANT -DHNLUP -I/opt/mqm/inc -Wall
\sqrt{usr/ccs/bin/amd64/ld} -64 -mt -G -o BlockIP2 BlockIP2.o -
R/usr/lib/64 -lsocket -lnsl -ldl
chown mqm:mqm BlockIP2
/bin/cp BlockIP2 /var/mqm/exits64
```
chown mqm /var/mqm/exits64/BlockIP2

#### <span id="page-36-3"></span>Solaris SPARC and MQ version 7.1 / 7.5 / 8.0 using gcc

```
gcc -I/opt/mqm/inc -m64 -o BlockIP2 BlockIP2.c -G -m64 -L 
/usr/lib/64 -lthread -lsocket -lc -lnsl -ldl -DUNIX -
DSOLARIS -D_REENTRANT -DHNLUP
```
### **BlockIP2 – The Manual**

chown mqm:mqm BlockIP2 /bin/cp BlockIP2 /var/mqm/exits64 chown mqm /var/mqm/exits64/BlockIP2

#### <span id="page-37-0"></span>Solaris SPARC and MQ version 7.1 / 7.5 / 8.0 using cc

cc -xarch=v9 -xcode=abs64 -mt -G -o /var/mqm/exits64/BlockIP2 BlockIP2.c -I/opt/mqm/inc –R /usr/lib/64 -lsocket -lnsl -ldl -DUNIX -DSOLARIS - D\_REENTRANT -DHNLUP chown mqm:mqm BlockIP2 /bin/cp BlockIP2 /var/mqm/exits64 chown mqm /var/mqm/exits64/BlockIP2

#### <span id="page-37-1"></span>Linux86\_x64 and MQ version 7.1 / 7.5 / 8.0

gcc -m64 -o BlockIP2 BlockIP2.c -fPIC -ansi -shared - D\_REENTRANT -D UNIX -D\_XOPEN\_SOURCE -DHNLUP -Wall

chown mqm:mqm BlockIP2

/bin/cp BlockIP2 /var/mqm/exits64

chown mqm:mqm /var/mqm/exits64/BlockIP2

#### <span id="page-37-2"></span>Linux86 and MQ version 7.1 / 7.5 / 8.0

gcc -o BlockIP2 BlockIP2.c -fPIC -ansi -shared -D\_REENTRANT -D UNIX -D XOPEN SOURCE -DHNLUP -Wall chown mqm:mqm BlockIP2 /bin/cp BlockIP2 /var/mqm/exits chown mqm:mqm /var/mqm/exits/BlockIP2

#### <span id="page-38-0"></span>HP-UX and MQ version 7.0

c89 +DD64 +z -c -D HPUX SOURCE -o BlockIP2.o BlockIP2.c -I/opt/mqm/inc ld -b +noenvvar BlockIP2.o +ee MQStart +ee BlockExit -o BlockIP2 -L/usr/lib/pa20\_64 -lpthread chown mqm:mqm BlockIP2

/bin/cp BlockIP2 /var/mqm/exits64

chown mqm:mqm /var/mqm/exits64/BlockIP2

#### <span id="page-38-1"></span>z/os and MQ version 7.0.1 / 7.1 / 8.0

See the included JCL in xxx.xmi

#### <span id="page-38-2"></span>z/Linux and MQ version 7.1 / 7.5 / 8.0

To be filled in.

#### <span id="page-38-3"></span>Windows and MQ version 7.0 / 7.5 / 8.0

cl -MT -c BlockIP2.c /DWIN32 /DWIN32\_SHM /DHNLUP /FAscu -W3 -D\_\_BI2\_78\_\_

link /DLL -out:BlockIP2.DLL BlockIP2.obj advapi32.lib ws2\_32.lib

cl BlockIP2S.c /MT /DWIN32 mqm.lib advapi32.lib

#### (It's expected that build path is extended to include WebSphere MQ libraries)

#### <span id="page-38-4"></span>OS/400

CRTSRVPGM SRVPGM(BLOCKIP2) EXPORT(\*ALL)

## <span id="page-39-0"></span>Messages

In the z/OS version of the exit have we added the following message id's to help automation, troubleshooting, and make documentation easier

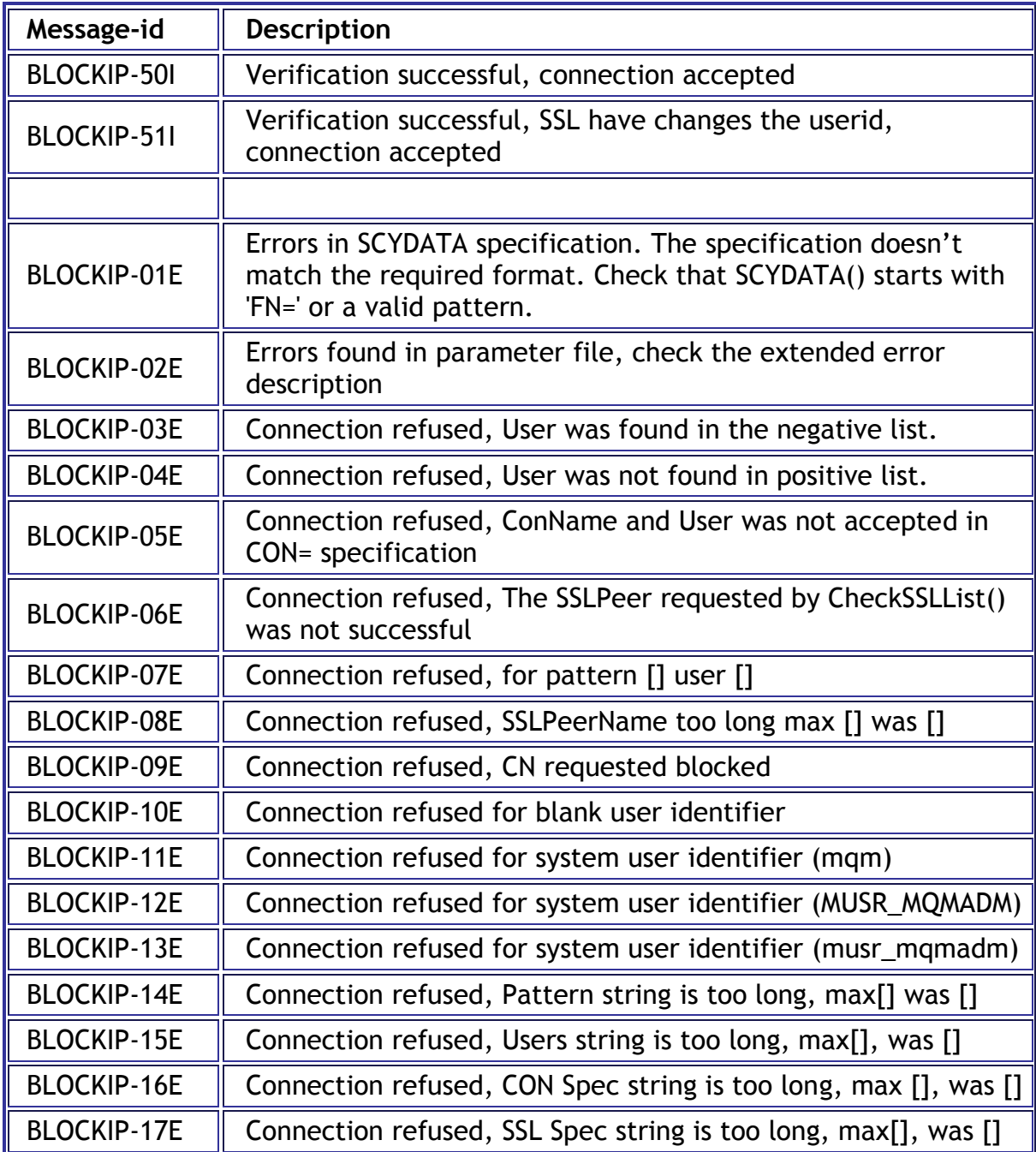

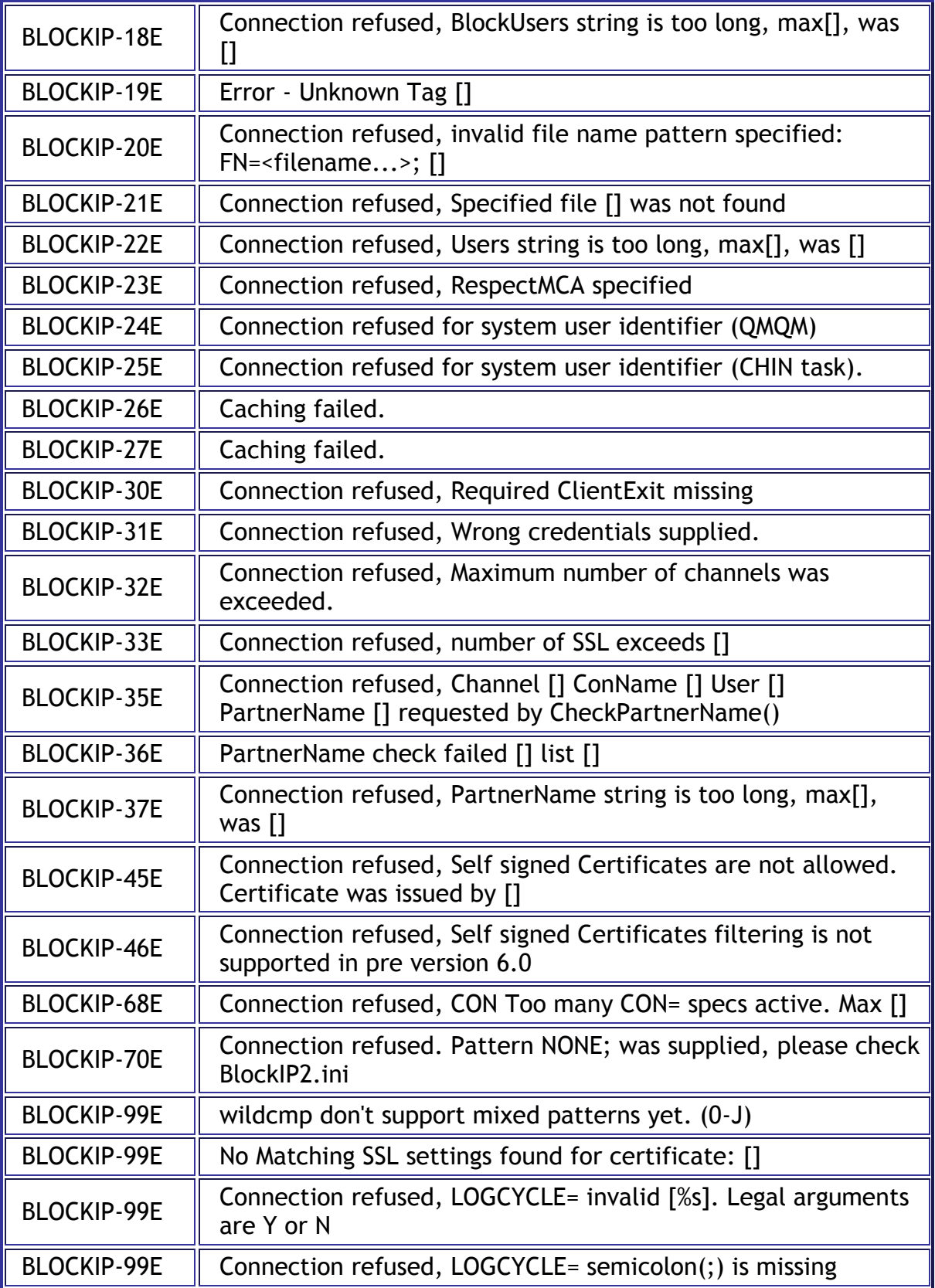

BLOCKIP-99E Configuration queue is invalid [] name too long(). max

### <span id="page-42-0"></span>Considered changes

- Shared memory tool; to reset/manipulate the shared memory in case of problems.
- Implementing a chained configuration file feature for large customers.
- Reduce the file reading to gain performance on non z/OS systems, the catch is simplicity.
- Implement DNS caching to gain performance.
- $\bullet$

# <span id="page-42-1"></span>**Trademarks**

The following are trademarks of International Business Machines Corporation: IBM, MQSeries, WebSphere, AIX, z/OS, developerWorks, SupportPac

SUN/Solaris, Java and all Java-based trademarks are trademarks or registered trademarks of Oracle in the United States and/or other countries.

Linux is a trademark of Linus Torvalds in the United States, other countries, or both.

UNIX is a registered trademark of the Open Group in the United States and other countries.

Microsoft, Windows ®, Windows NT ®, and the Windows logo are trademarks of Microsoft Corporation in the United States, other countries, or both.

Intel is a registered trademark of Intel Corporation in the United States, other countries, or both.

Other company, product, or service names may be trademarks or service marks of others.

# <span id="page-43-0"></span>End User Agreement

You and your company are allowed to use and modify the program code as long that the code is not sold or build/included in a commercial product without a written accept from the author.

The intension of supplying the source code is to make it easier to WebSphere MQ professionals to keep their WebSphere MQ environments secure.

You are allowed to refer and/or put link on you web-site that points to [http://www.mrmq.dk/BlockIP2.htm.](http://www.mrmq.dk/BlockIP2.htm) You are also allowed to include this reference in your written documentation, but we are allowed to move the website and links without any notice.

You are **NOT** allowed to place the downloaded material on your own internetwebserver/homepage for download. Instead add a link to [http://www.mrmq.dk/BlockIP2.htm.](http://www.mrmq.dk/BlockIP2.htm)

**MrMQ.dk have no legal obligation if BlockIP2 causes your system any harm**, BlockIP2 is written and is delivered on AS-IS basis, and we're trying to keep it working. When you install it on your own system, it's like a tool written by yourself, and therefore on your own risk.

MrMq.dk is allowed to share received ideas and comments with our partners to enhance the WebSphere MQ products. Received traces and dumps are treated as confidential.

# <span id="page-44-0"></span>Change History

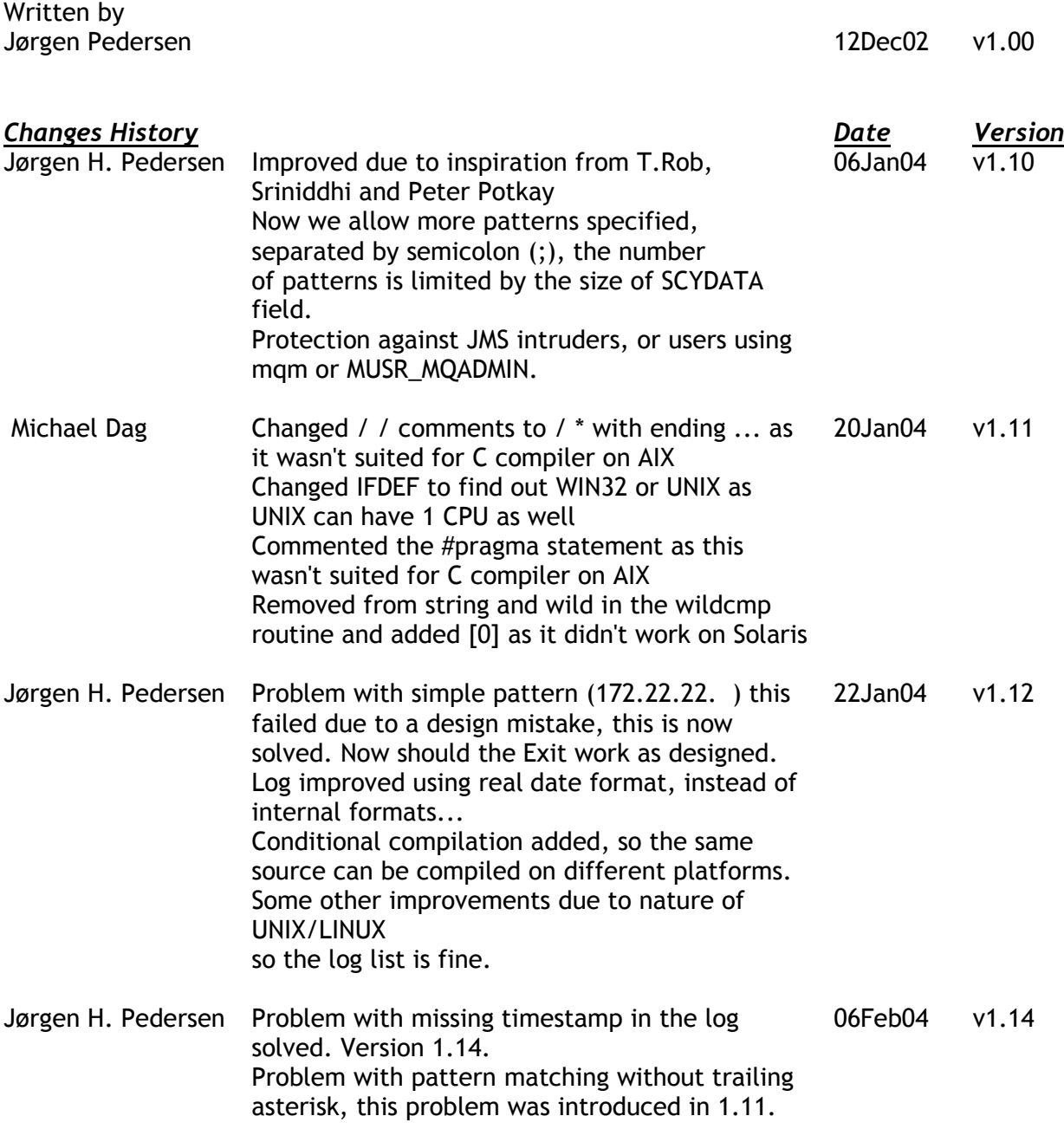

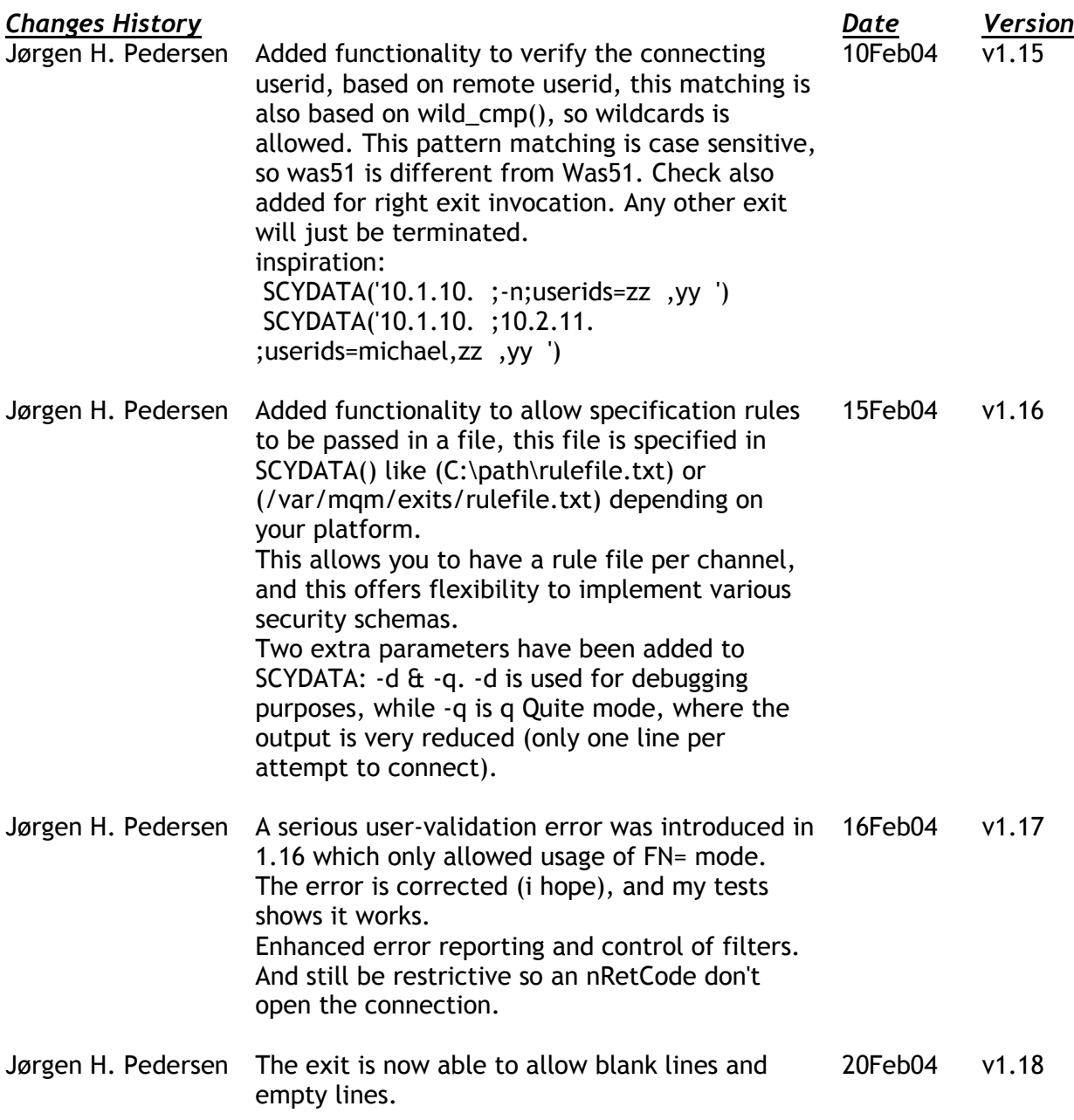

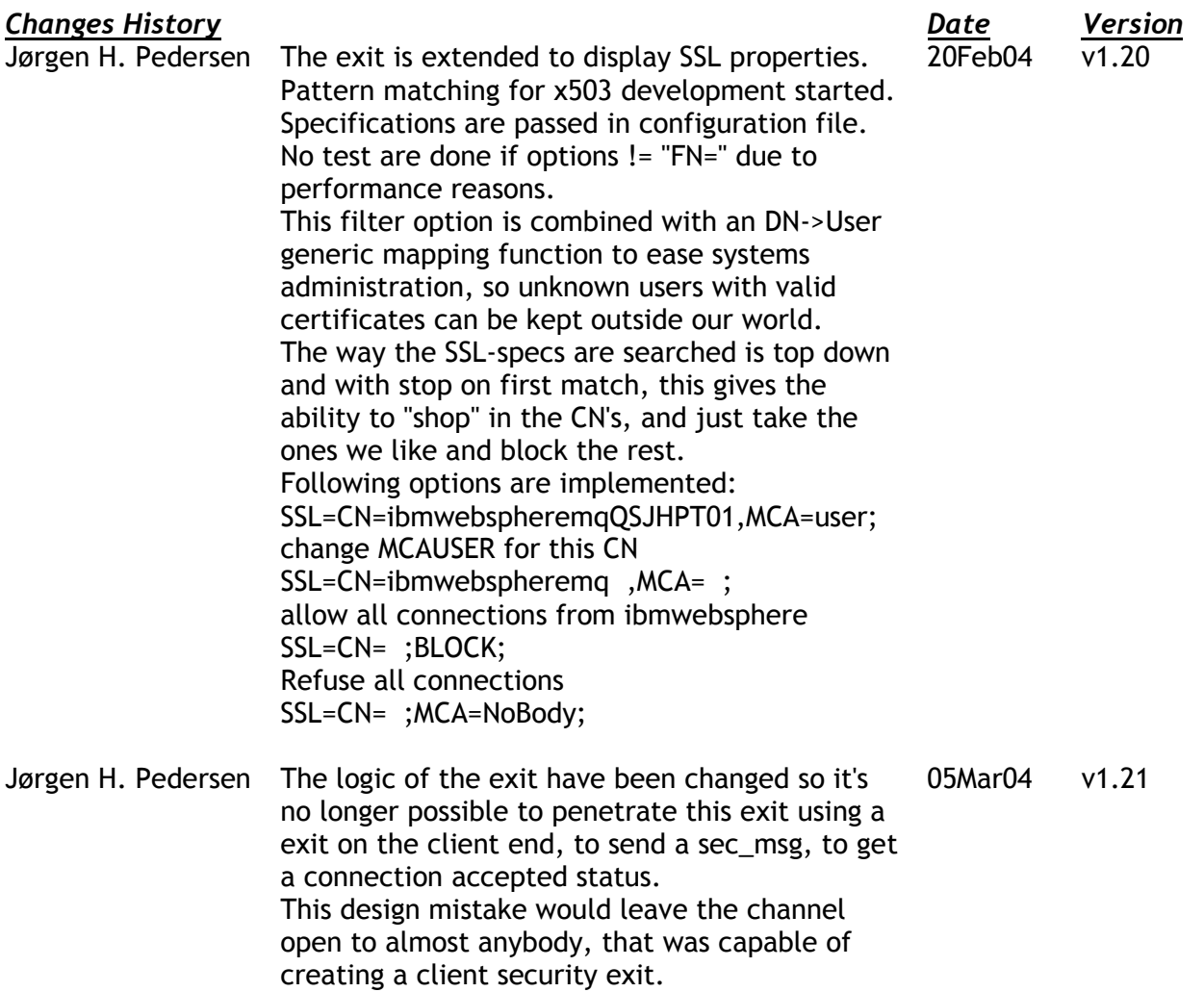

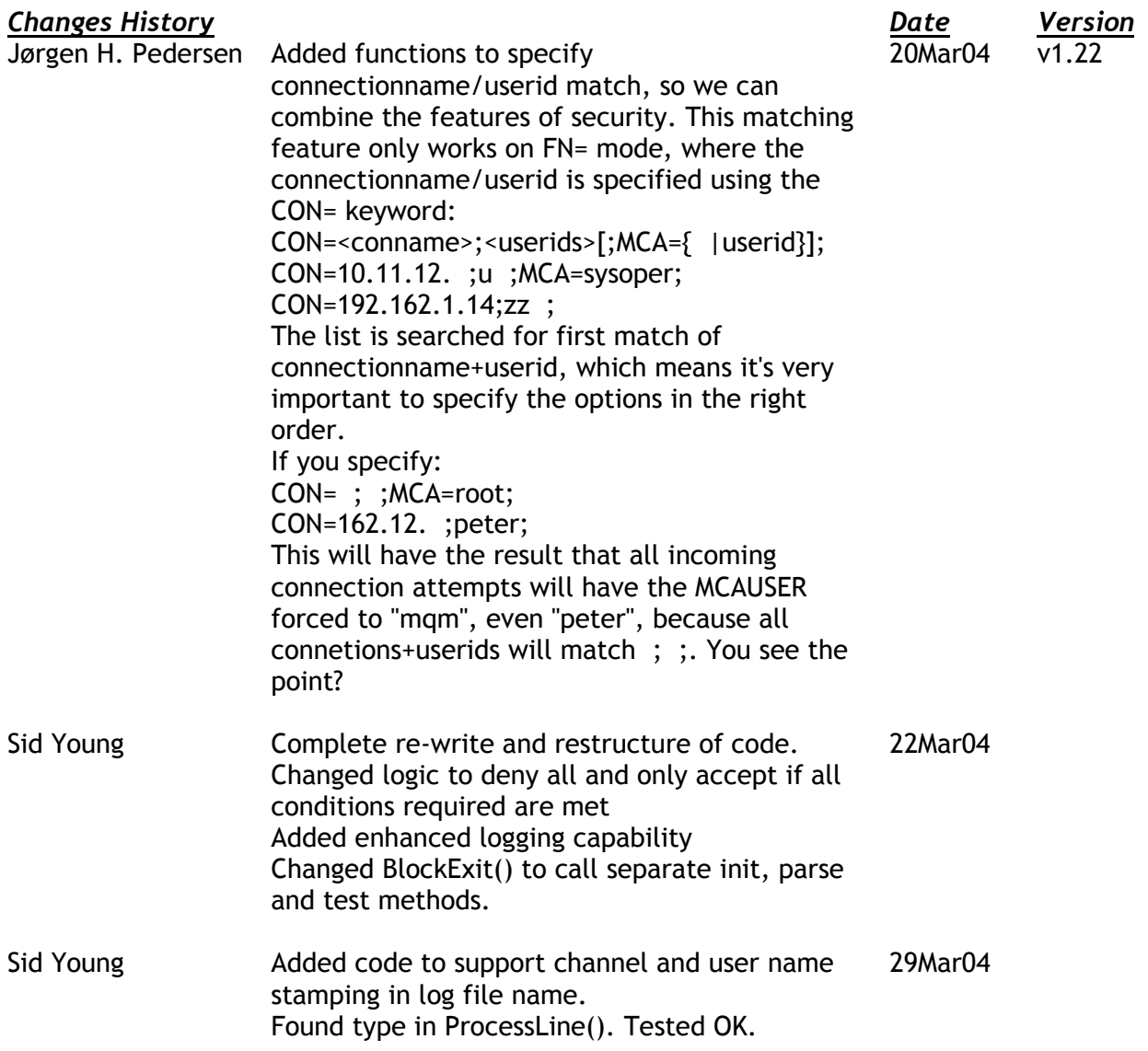

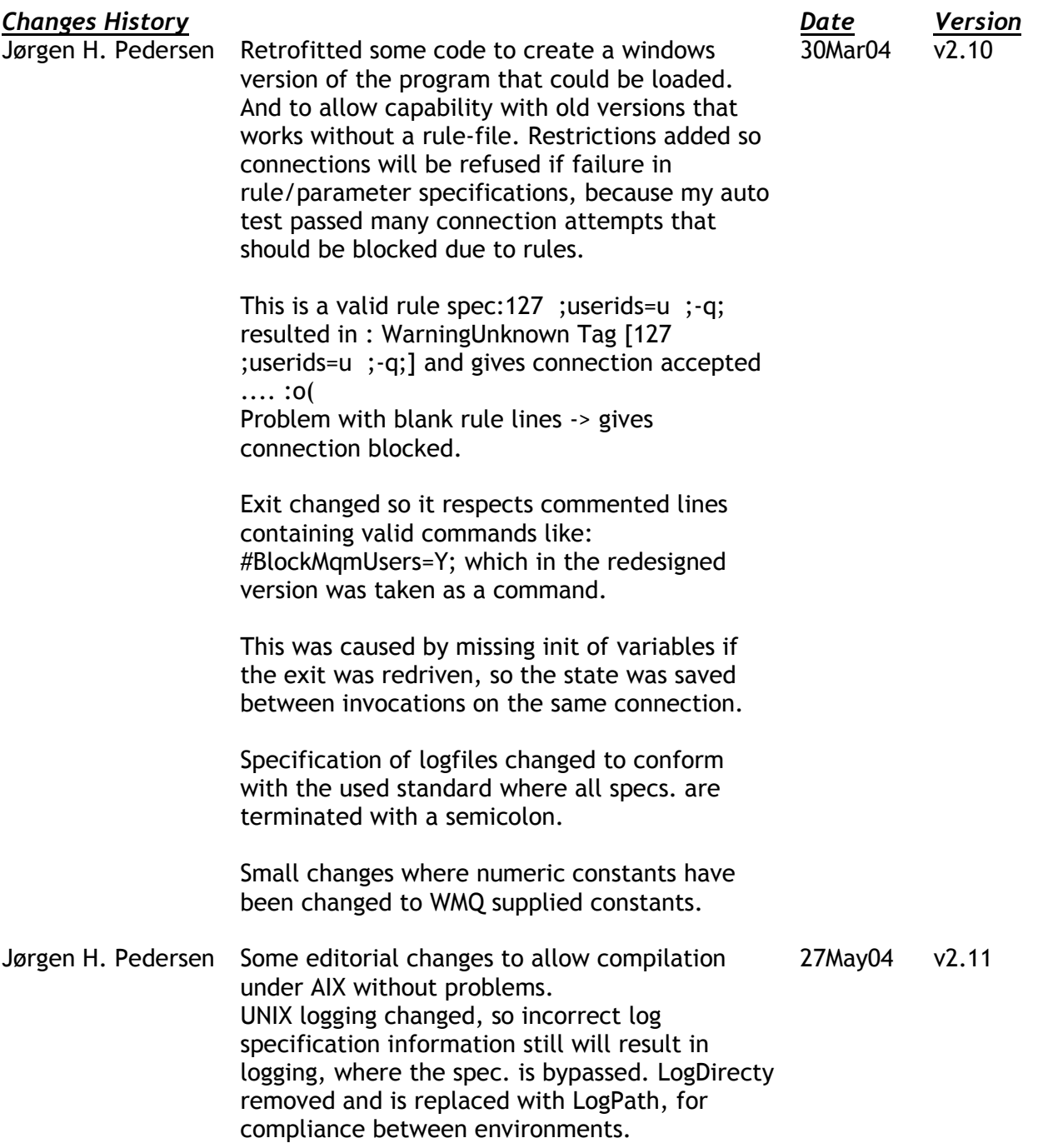

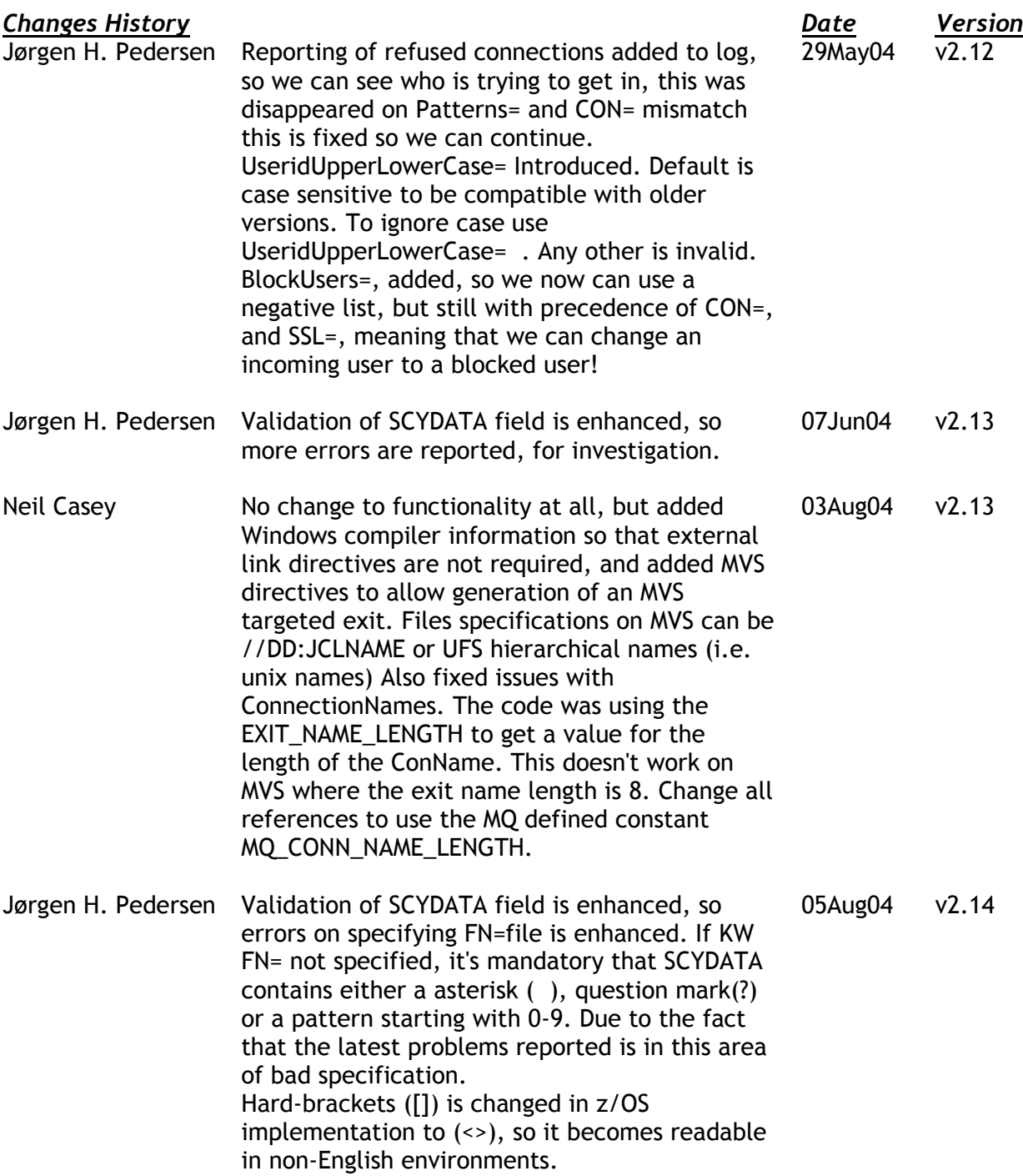

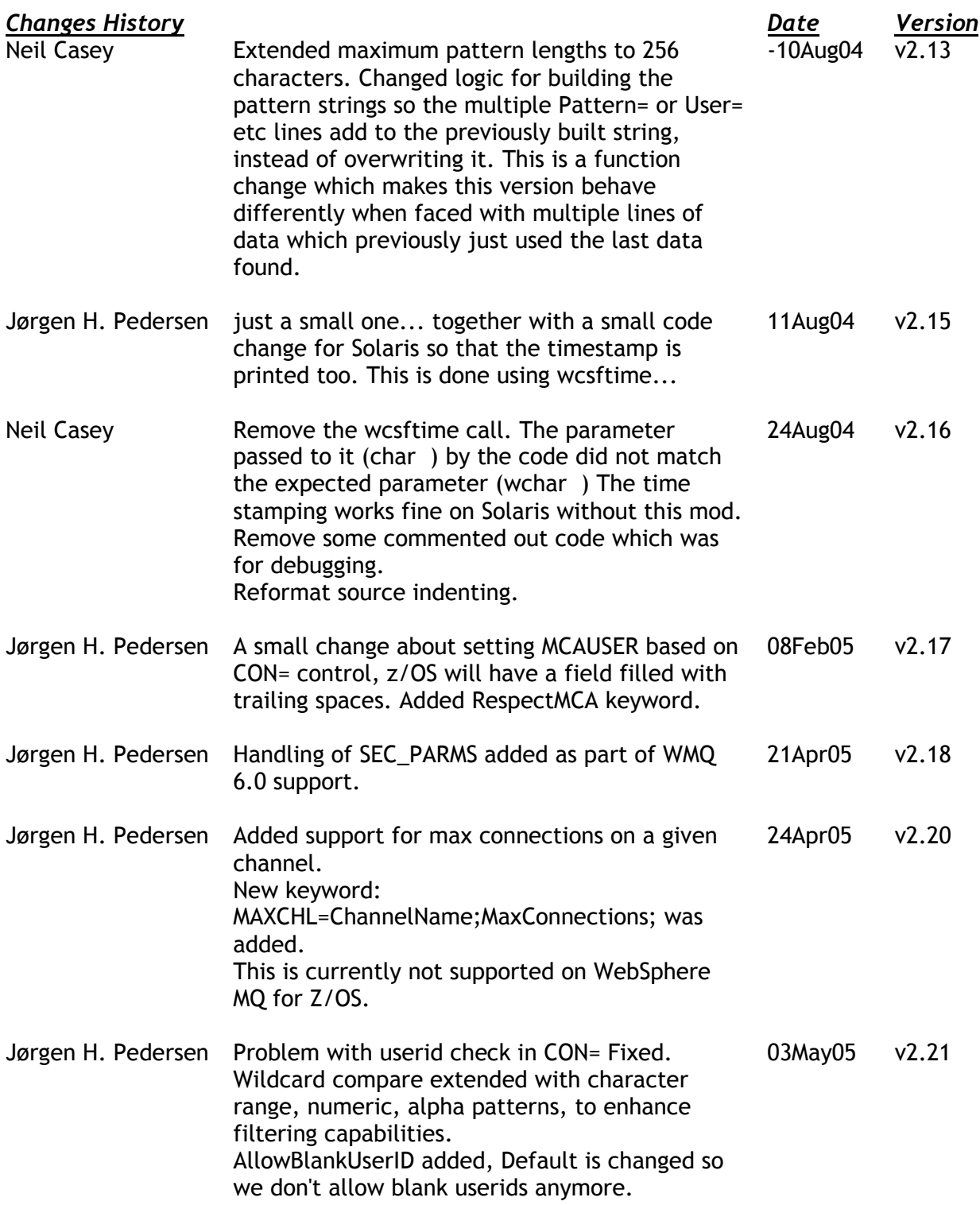

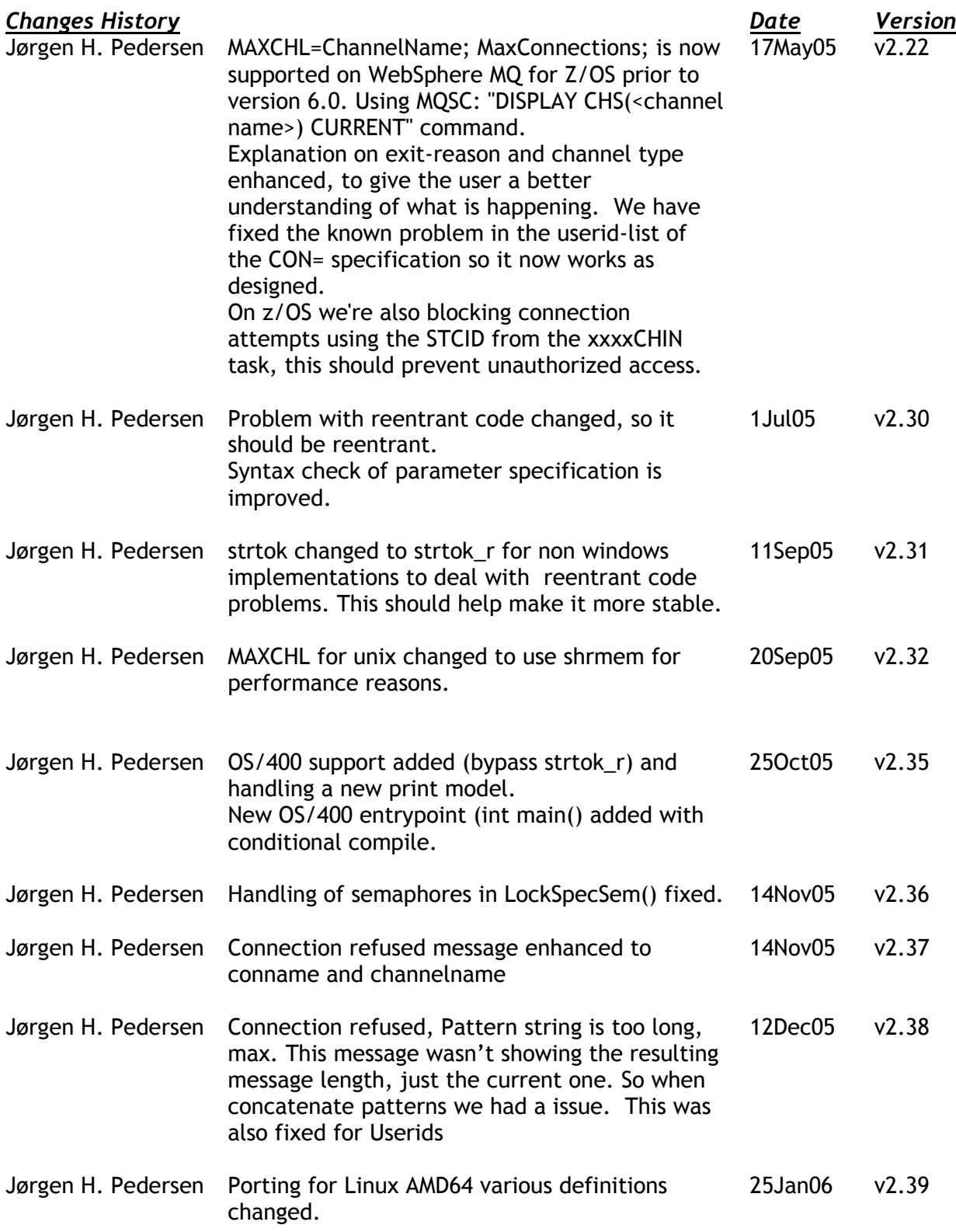

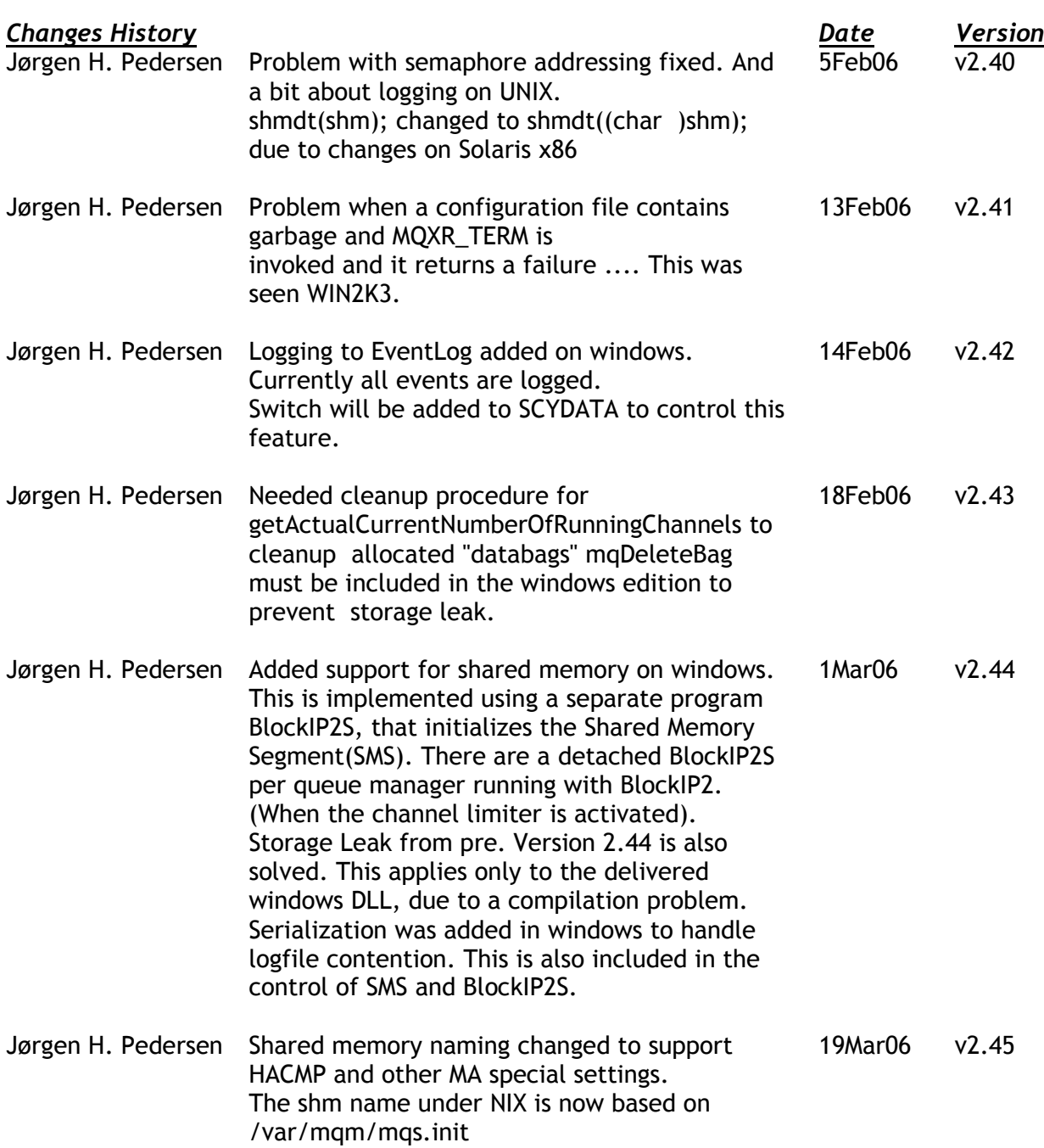

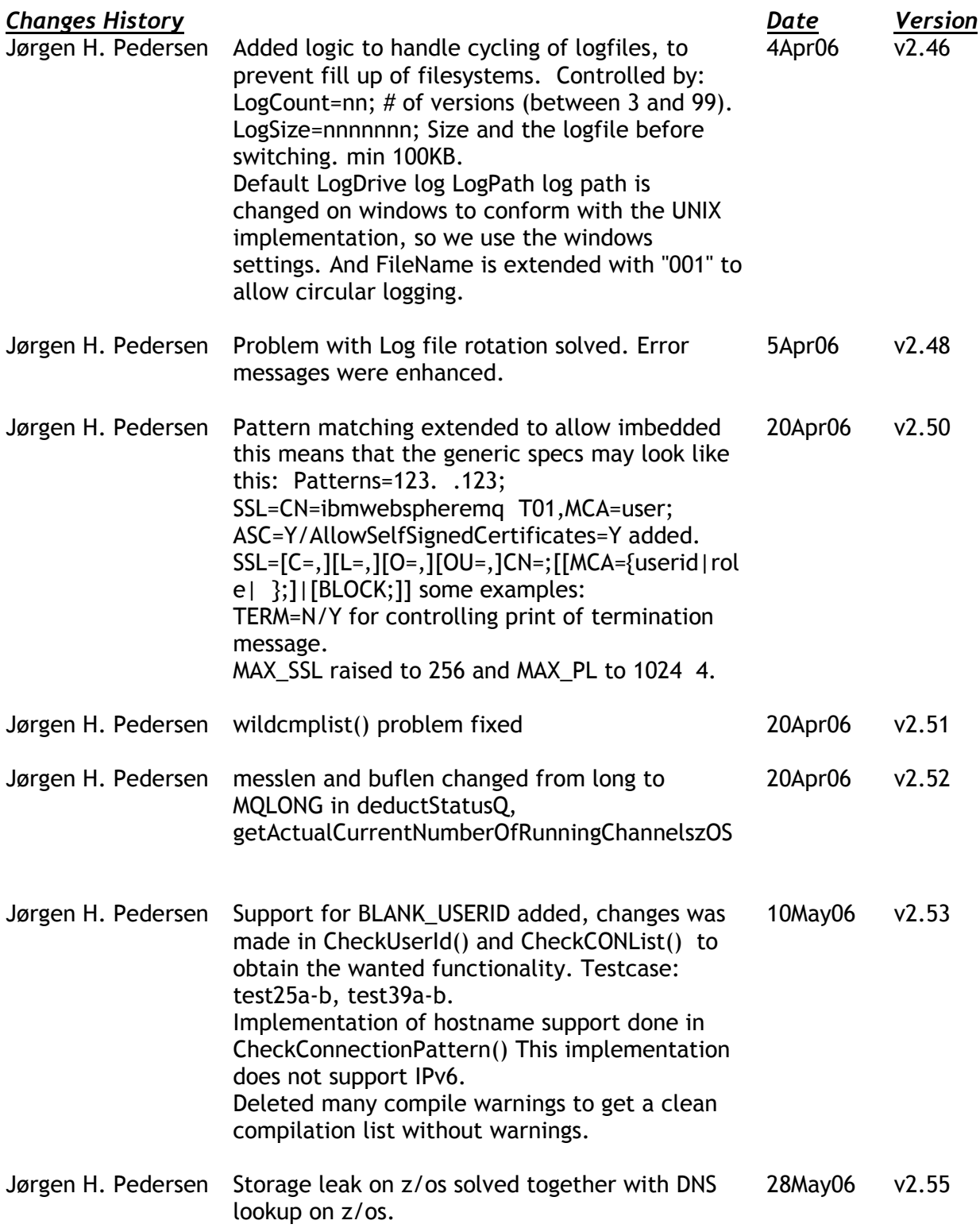

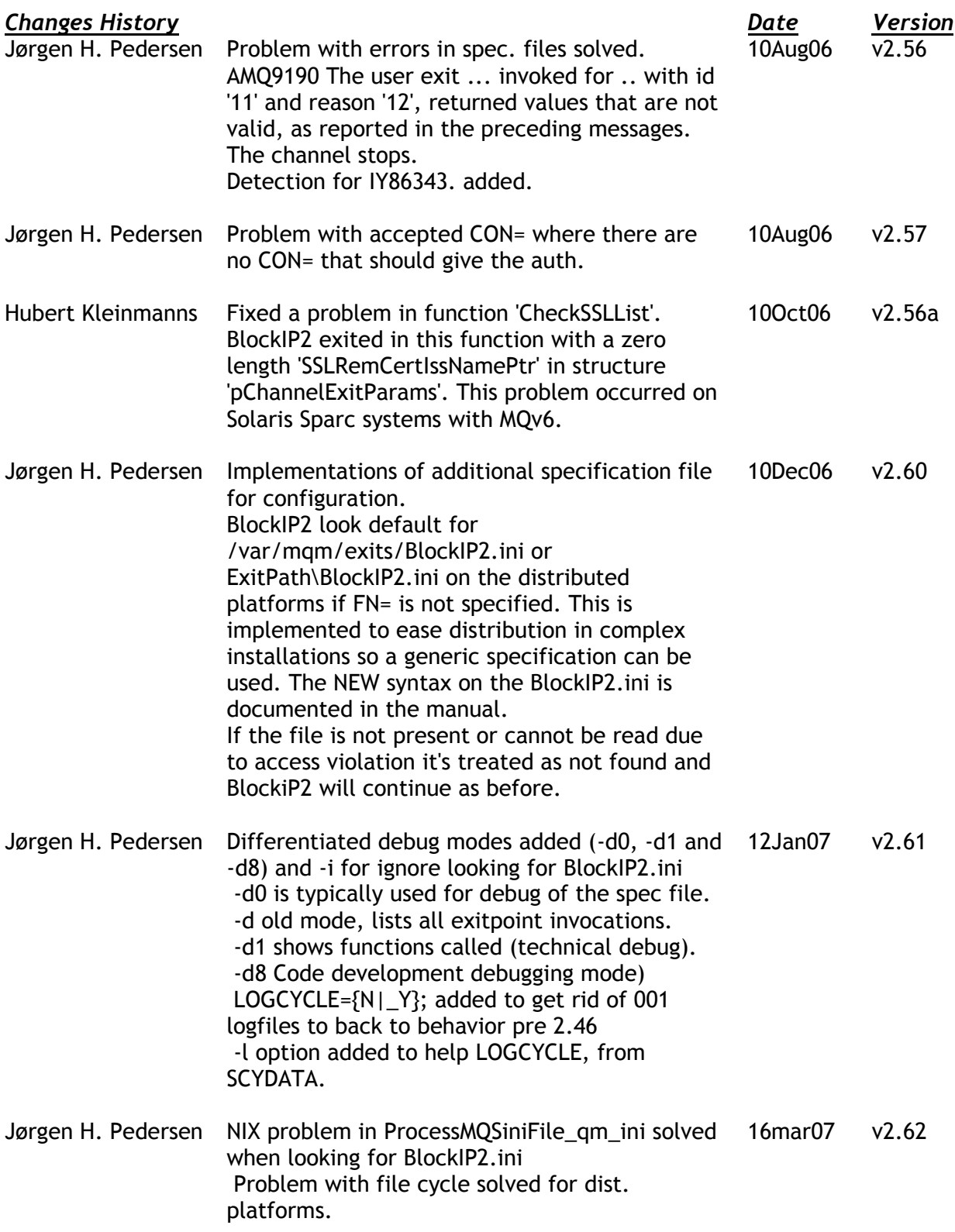

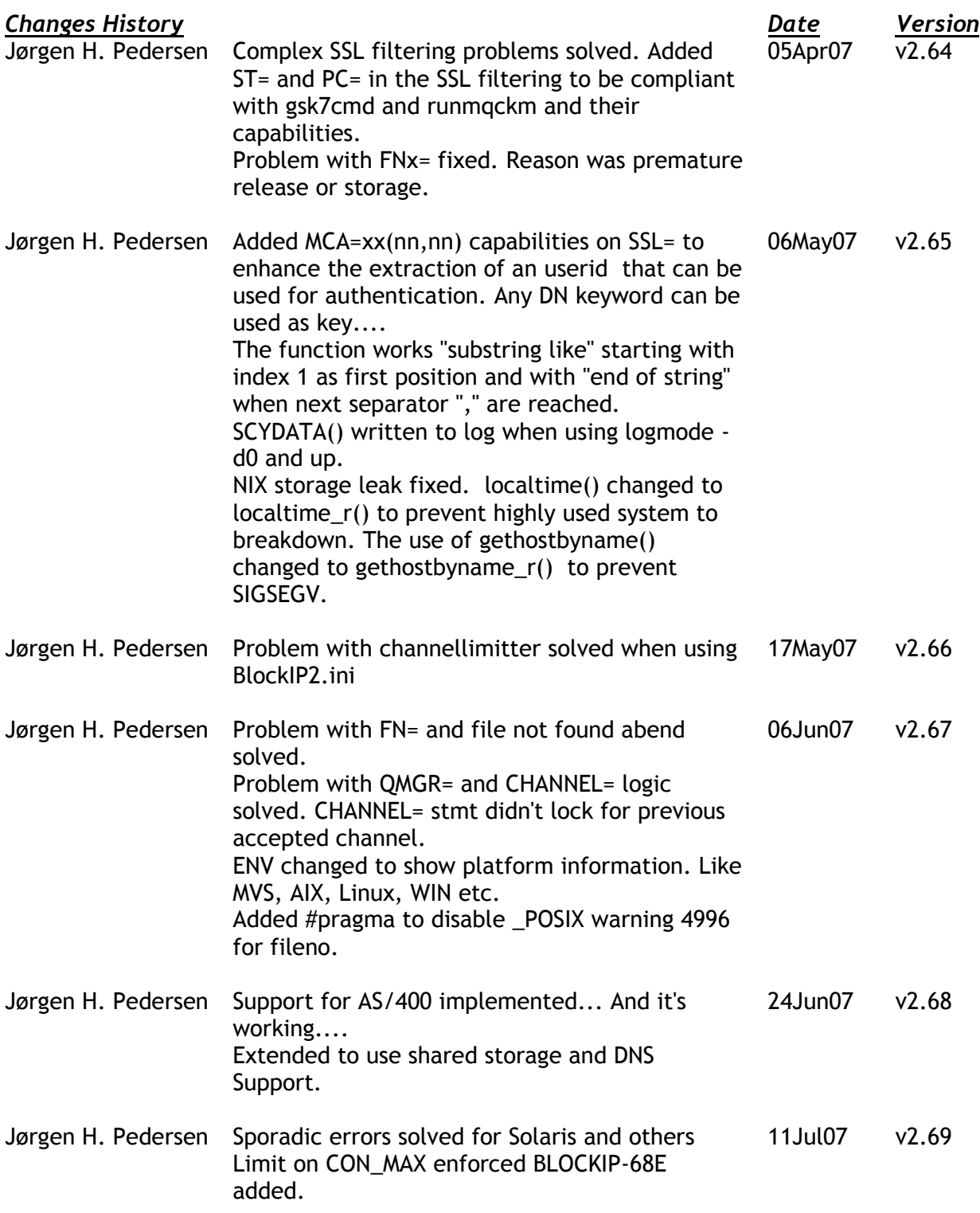

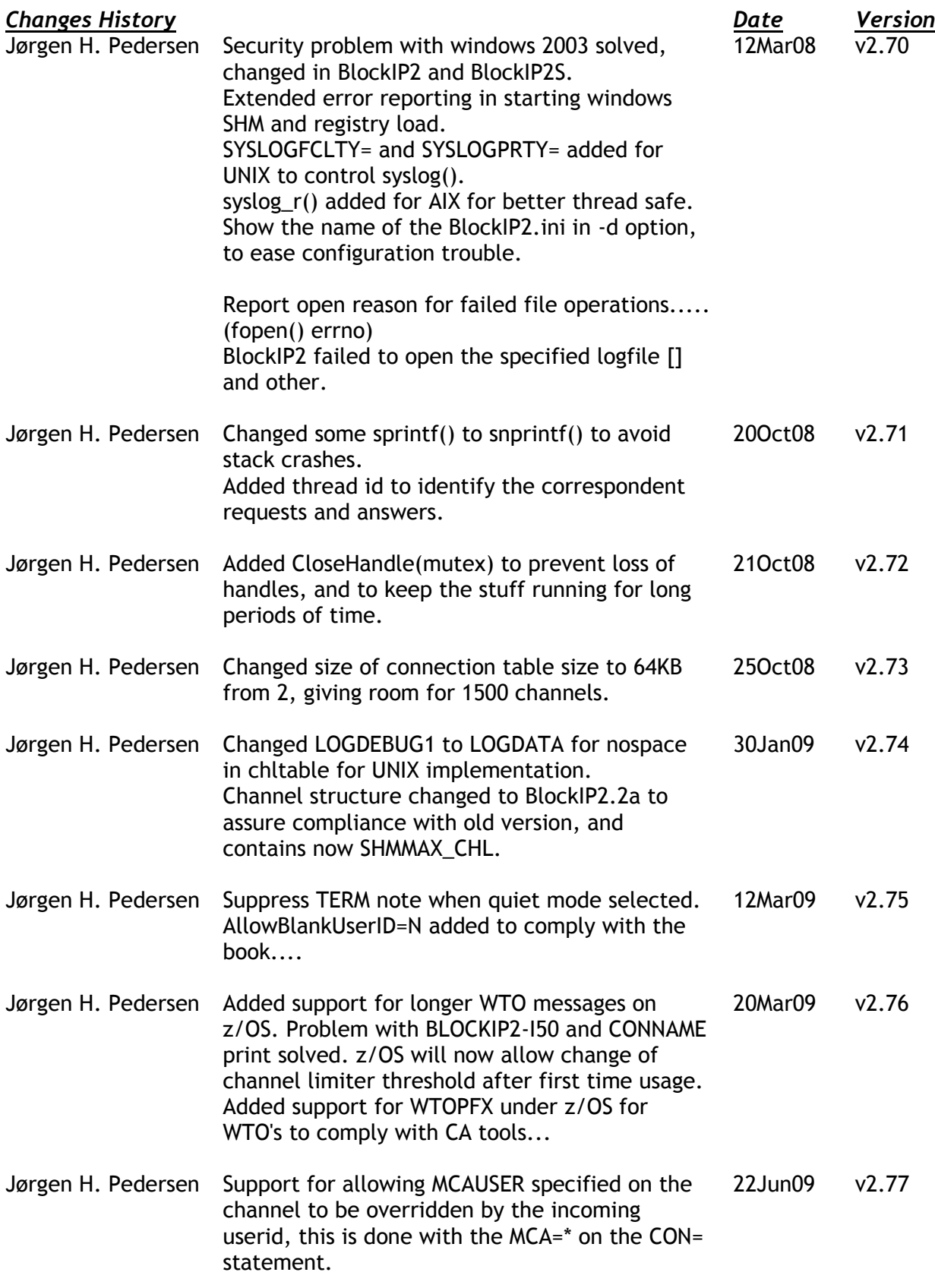

# **BlockIP2 – The Manual**

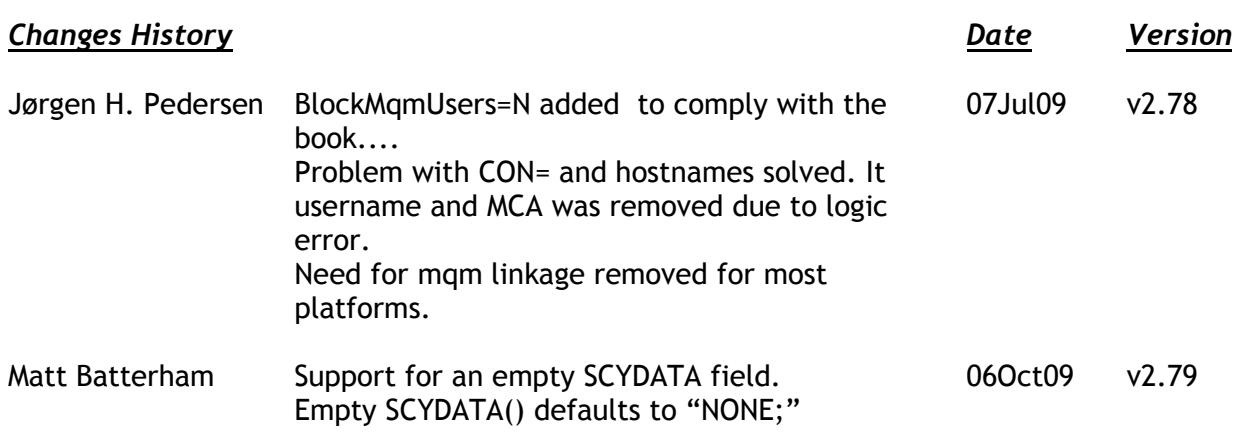

#### *Changes History Date Version* Jørgen H. Pedersen Problem with MQ 7.0.1.0 (AIX) where conname can contain the source port: 10.1.1.1(1490) LogFormat=M (Queue Manager) added to include the queue manager in the logfile name. QMGR\_SHORT\_NAME=<short name>; up to 8 characters short name of qmgr to include in the logfile, useful when long queue manager are used... By default it takes the first 8 characters from queue manager name. INCQMGR=Y; added to include a short qmgr id in the logfile. Highly useful for large systems. Not so useful when used with LogFormat=M. Introduced USESECPARMS=Y; that allows the user to set the MCAUSER based on the content in SecurityParms. This allows users to use BlockIP2 with MQExplorer to do authentication using an OAM exit. \*\*NOTE\*\* If not used together with an Object Authority Manager (OAM) this leads to security exposure because to example: MQExplorer (and other applications) allow the user to type in an userid aka mqm. Default is USESECPARMS=N; so it's your own choice to enable the feature. However it requires the invoking client application to utilize MQCSP\_AUTH\_USER\_ID\_AND\_PWD. From the manual: This value indicates that MQCSP user ID and password fields will be used by the Object Authority Manager (OAM) to perform authentication on a MQCONNX call. When this is specified, the MQCSP structure is passed to the OAM Authenticate User function, which can set appropriate identity context fields. Designed by Duke Nguyen. AllowSelfSignedCertificate= has been removed from the manual. But are kept in BlockIP2 logic for capability. AllowSelfSignedCertificates= is the right one. 08Dec09 v2.80 Jørgen H. Pedersen Problem with MQ 7.0.1.0 where conname can contain the source port: 10.1.1.1(1490) 14Dec09 v2.81

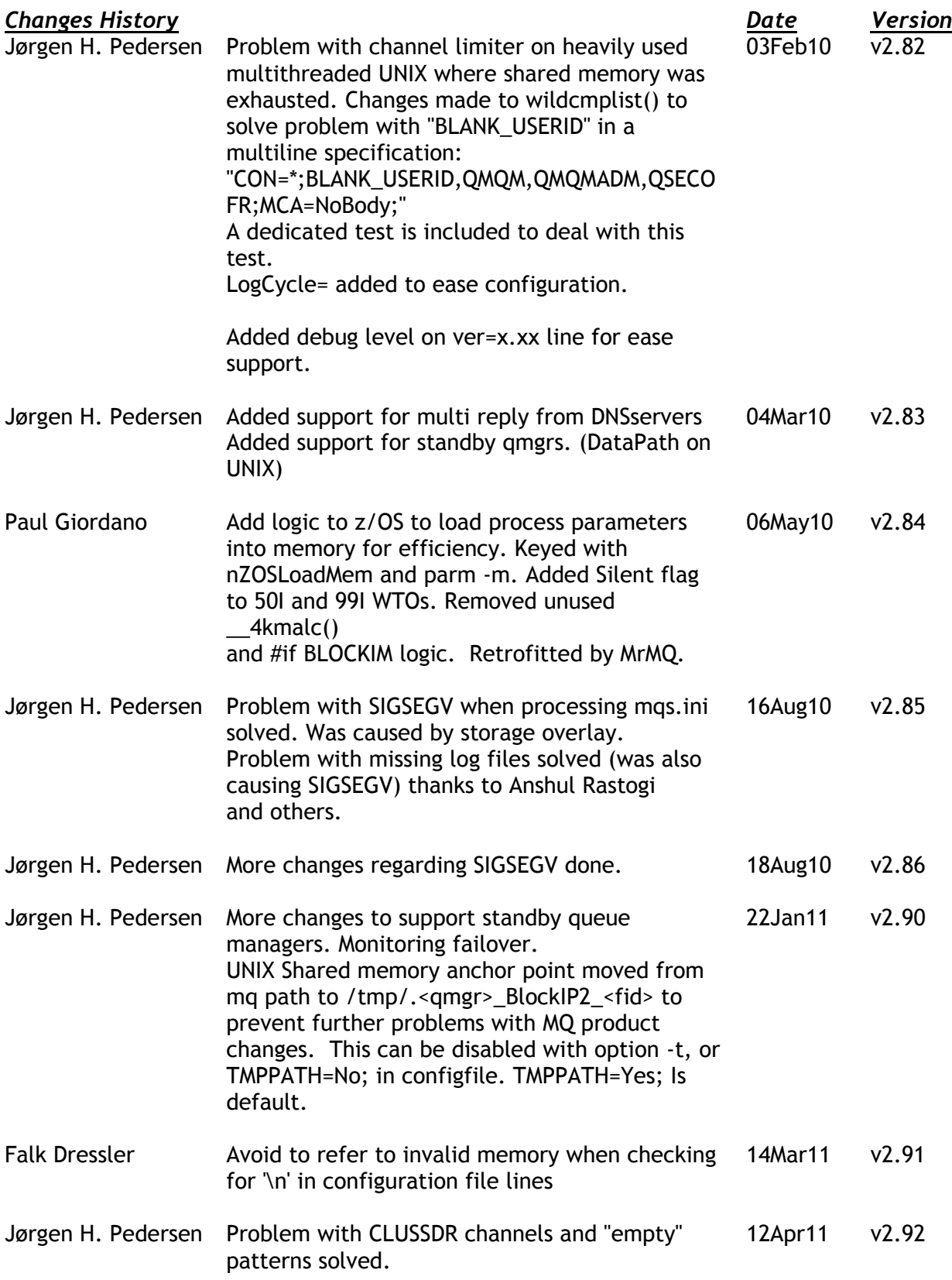

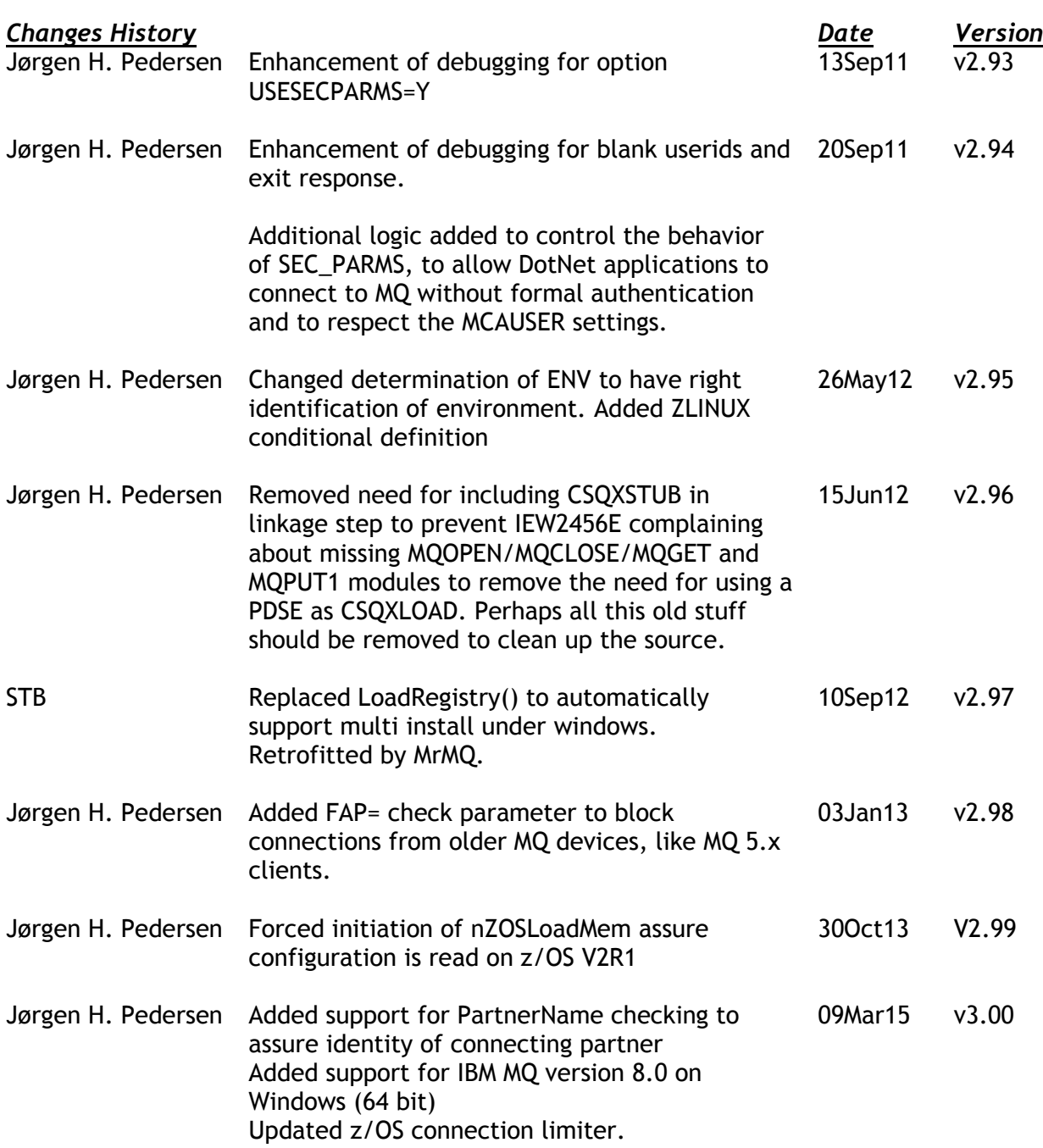